### Proyecto Fin de Carrera Grado en Ingeniería de Tecnologías Industriales

## Sistema electrónico para control del climatizador de un vehículo

Autor: Miguel Ángel Gálvez Mora Tutor: Juan de la Cruz García Ortega

> **Dpto. Ingeniería Electrónica Escuela Técnica Superior de Ingeniería Universidad de Sevilla**

> > Sevilla, 2020

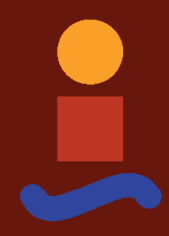

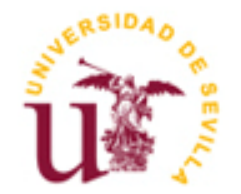

Proyecto Fin de Carrera Grado en Ingeniería de Tecnologías Industriales

## **Sistema electrónico para control del climatizador de un vehículo**

Autor: Miguel Ángel Gálvez Mora

Tutor: Juan de la Cruz García Ortega Profesor titular

Dpto. de Ingeniería Electrónica Escuela Técnica Superior de Ingeniería Universidad de Sevilla Sevilla, 2020

### Proyecto Fin de Carrera: Sistema electrónico para control del climatizador de un vehículo

Autor: Miguel Ángel Gálvez Mora

Tutor: Juan de la Cruz García Ortega

El tribunal nombrado para juzgar el Proyecto arriba indicado, compuesto por los siguientes miembros:

Presidente:

Vocales:

Secretario:

Acuerdan otorgarle la calificación de:

Sevilla, 2020

El Secretario del Tribunal

A mi familia

<span id="page-8-0"></span>Con este trabajo se pretende realizar el control de climatización de un coche.

El objetivo final consistirá en que el usuario especifique una temperatura deseada, es decir, la temperatura a la que quiere que se encuentre el vehículo y que, gracias al sistema de control, se llegue a ella.

Para llegar a ese objetivo, se harán una serie de hipótesis y se realizará un control PID en Arduino que se ocupará de controlar el caudal de aire mediante el manejo de las rejillas del aire acondicionado del vehículo, haciendo que éstas se encuentren más abiertas o cerradas dependiendo de la diferencia entre la temperatura del interior y la deseada.

Cuando un vehículo se encuentra en el exterior, la temperatura del interior de éste se ve afectada claramente por el Sol. Por ello se tendrá en cuenta también la posición de éste y las consecuencias que puede conllevar el hecho de su posición, ya que según donde se encuentre, afectará más a una parte del coche que a otra.

De este modo, se tendrá que realizar un análisis termodinámico del problema, en el que se contará con diferentes flujos de calor que afectarán al control y que se tendrán en cuenta para que se llegue al resultado buscado.

Así, se pueden distinguir dos partes principales del proyecto que deben de acoplarse: el análisis termodinámico y el control PID.

Todo el proyecto se programará en Arduino, donde se sacarán los resultados a través de gráficas y del monitor serial para ver que se ha controlado con éxito llegando a que la temperatura del interior del vehículo sea la seleccionada por el usuario.

Se harán diferentes simulaciones para comprobar el funcionamiento según la posición del Sol y diferentes temperaturas, así como un análisis de resultados obtenidos a medida que se vaya configurando el controlador y se vayan obteniendo diferentes acontecimientos.

## **Índice**

<span id="page-10-0"></span>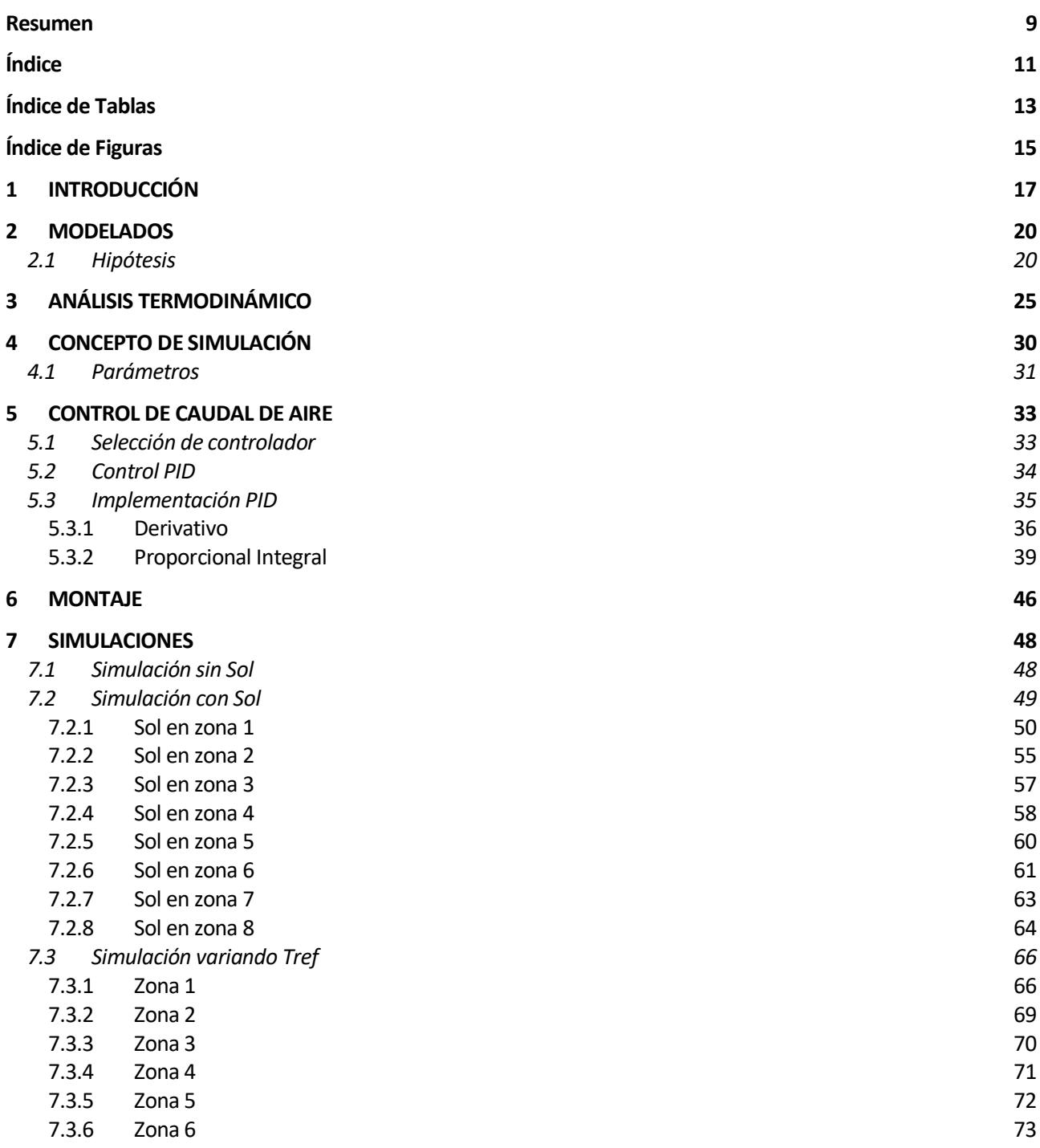

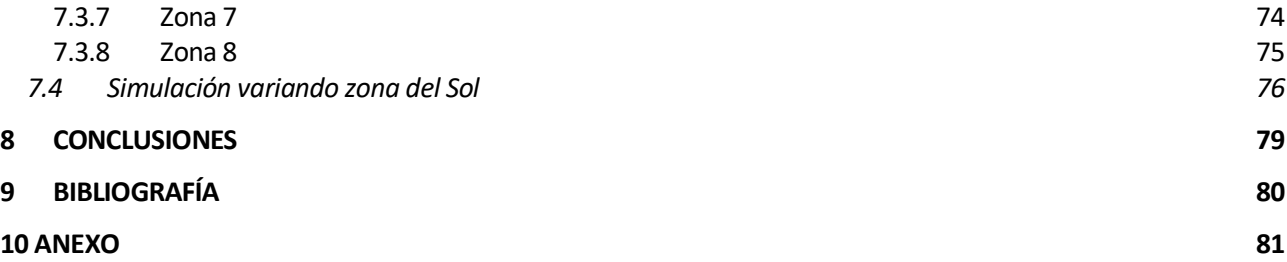

# ÍNDICE DE TABLAS

<span id="page-12-0"></span>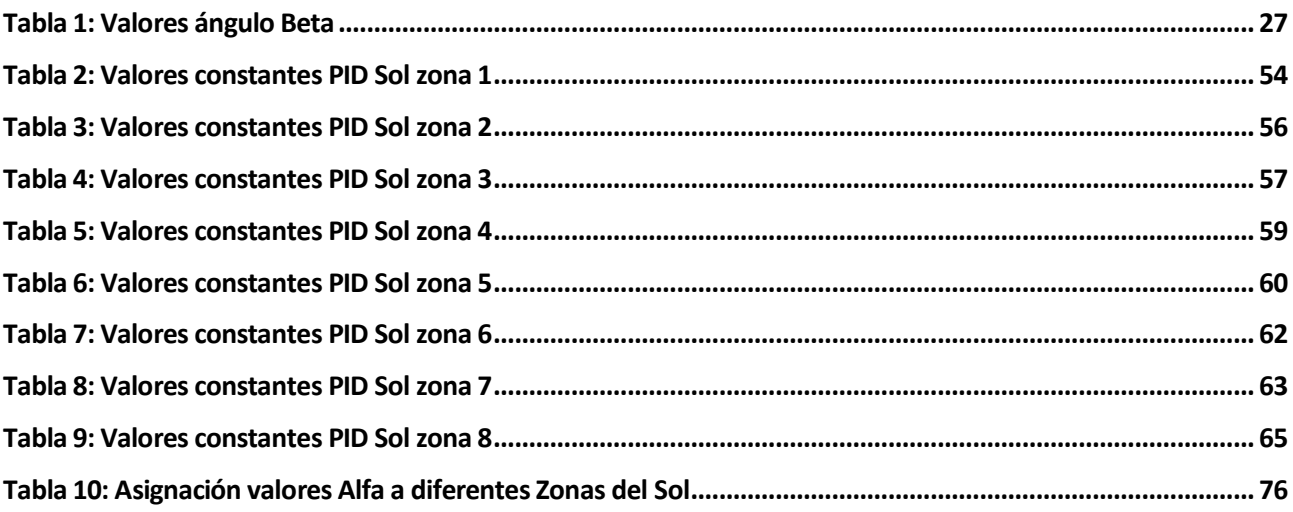

# **ÍNDICE DE FIGURAS**

<span id="page-14-0"></span>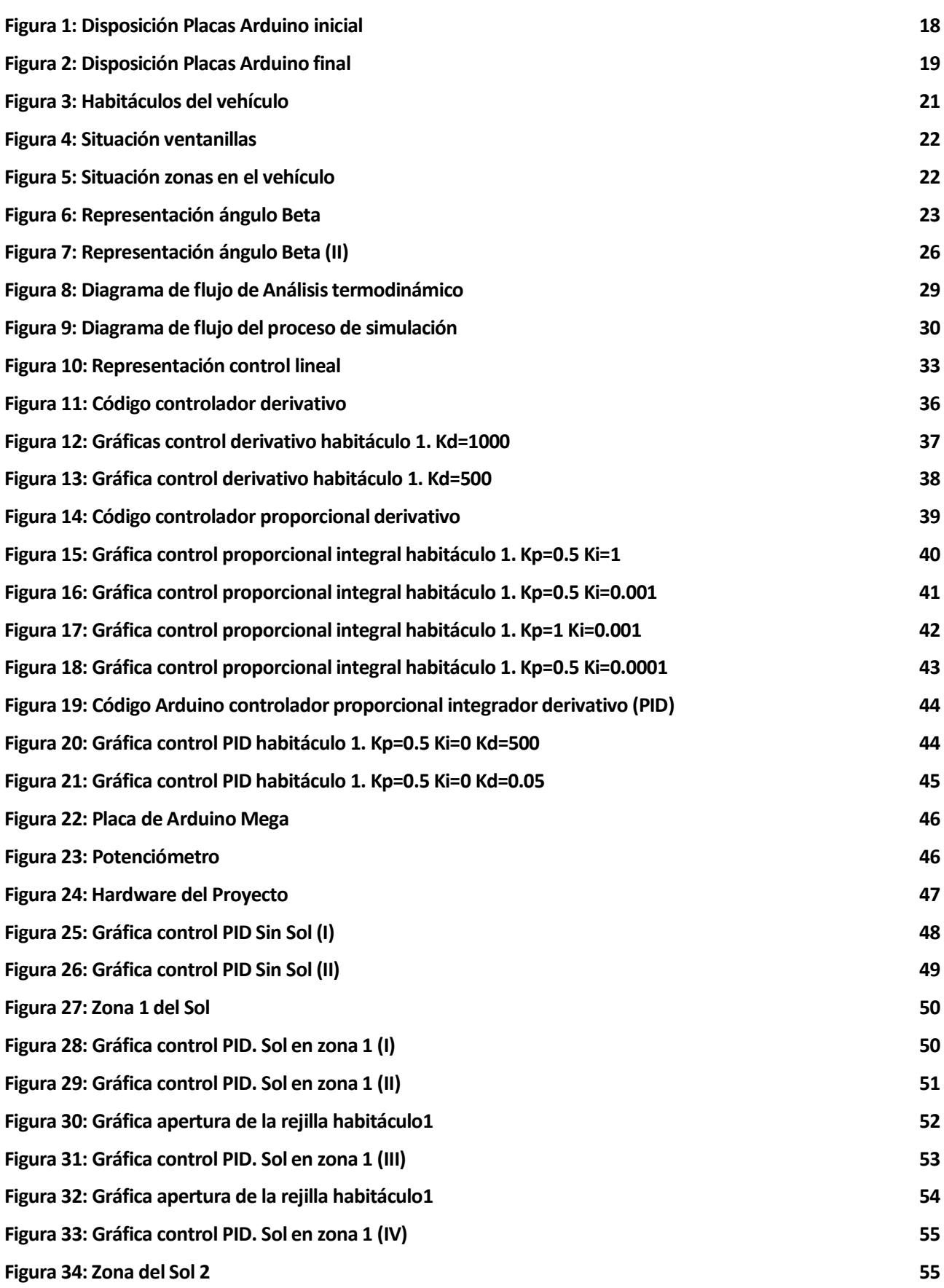

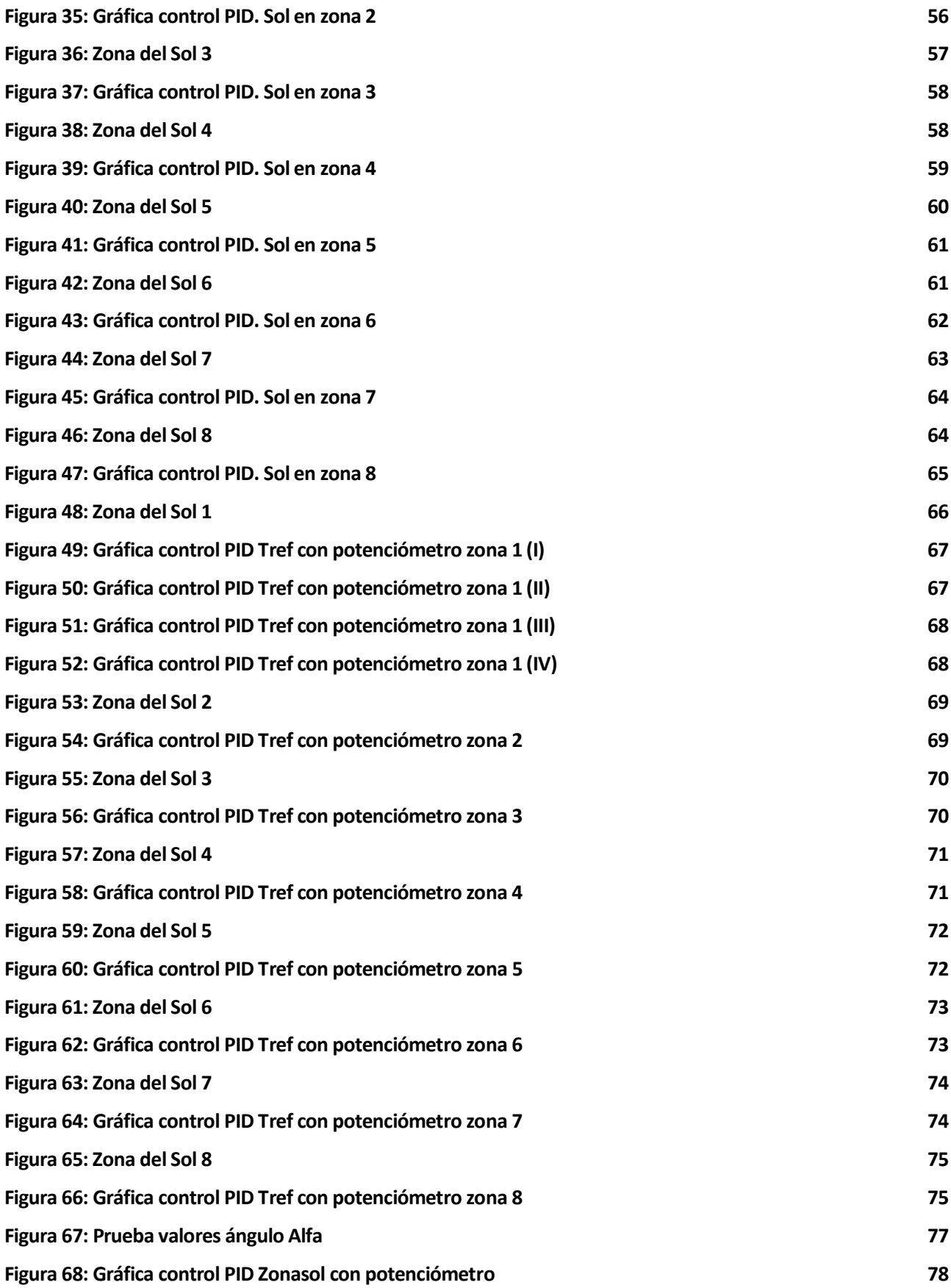

# **1 INTRODUCCIÓN**

<span id="page-16-0"></span>Como es lógico, un vehículo en el exterior está expuesto a diferentes flujos de calor que pueden modificar la temperatura del interior de éste de manera notable. Esta situación no es deseable para un conductor o pasajero que se pueda encontrar en el interior. Éste es el motivo de que los coches lleven implantado un sistema de aire acondicionado.

En este proyecto, se tratará de implementar un sistema de aire acondicionado que compense varios flujos de calor que hacen que la temperatura dentro del vehículo aumente considerablemente. Entre estos flujos, se pueden diferenciar los que acontecen en el interior del coche, como los que afectan desde el exterior del mismo.

La manera de realizar esta compensación no es otra que la de introducir aire a menor temperatura en el interior del coche, así, con el paso del tiempo, la temperatura del interior irá bajando hasta finalmente encontrarse en una agradable para los pasajeros.

Los flujos que se tendrán en cuenta serán los de temperatura inicial en el interior del vehículo, la radiación del Sol que penetra en éste y el aire frío que sale del propio aire acondicionado.

La mayor parte de este proyecto se basará en manejar este aire acondicionado con el fin de que la temperatura interior sea igual a la deseada según el usuario. Esto se dará gracias a la variación de caudal de aire frío mediante el control de las rejillas del propio aire acondicionado, que consistirá en la apertura o cierre según requiera el momento.

Para la realización del proyecto se partirá de la división de un coche en cuatro partes: delantera izquierda, delantera derecha, trasera izquierda y trasera derecha. Cada uno de estos habitáculos tendrán una temperatura inicial diferente.

Como se ha dicho antes en el resumen, se tendrá en cuenta también la posición del Sol, el cual lo posicionaremos a partir de dos ángulos (Alfa y Beta), por tanto, el valor de cada uno de ellos afectará a la temperatura de los habitáculos del vehículo. Más adelante se introducirán estos dos ángulos.

En un primer momento, se optó por la simulación del proyecto a través de dos placas de Arduino. Una placa (placa1) se encargaría de simular el coche, y contendría los datos de las cuatro temperaturas correspondiente a los habitáculos del coche, y los dos ángulos que otorgan la posición del Sol.

La otra placa (placa 2) sería la que se encargara del control, es decir, la encargada de recoger cada una de las temperaturas del vehículo, y actuar para que éstas se estabilicen a la temperatura deseada. Para llegar a ello, se controlará el caudal de aire frío entrante a los habitáculos mediante el manejo de las rejillas del sistema de aire acondicionado, que habrá una también para cada habitáculo.

Así, se separaría lo que es la parte termodinámica del problema (placa 1) con toda la parte de control (placa 2).

La posición de cada una de las rejillas y la temperatura a la que saldría el aire de las rejillas serían las salidas de la placa2 que llegarían a la placa1, mientras que la temperatura del interior de cada habitáculo del coche serían las salidas de la placa 1 hacia la placa2.

Por otro lado, se tendrían varias entradas externas: las de la placa 1 que sería el ángulo Alfa para posicionar el Sol; y la de la placa 2 que sería la temperatura deseada a la que queremos que se encuentre el interior del vehículo.

La disposición de las placas quedaría de la siguiente manera:

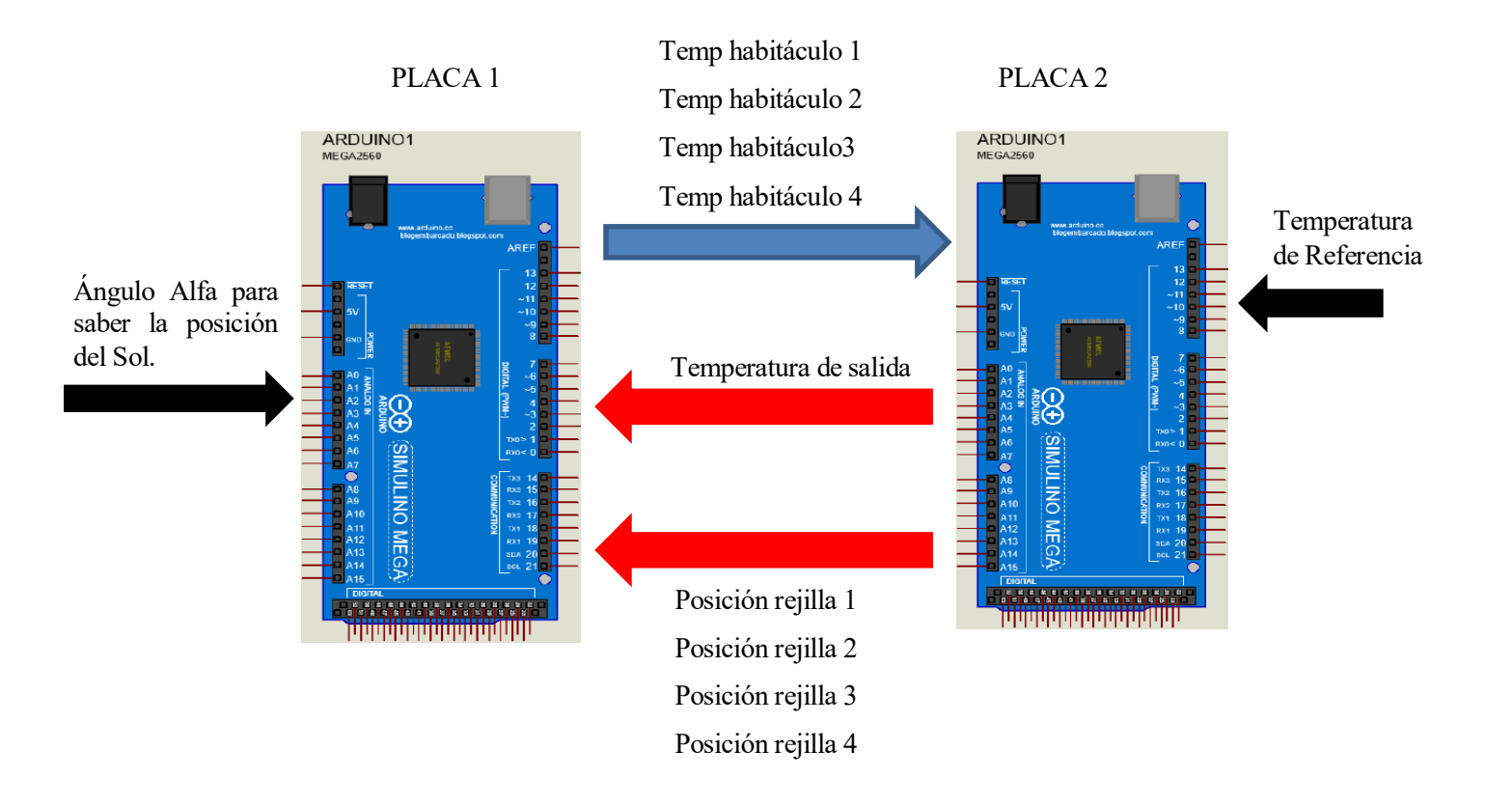

*Figura 1: Disposición Placas Arduino inicial*

<span id="page-17-0"></span>Sin embargo, debido a los acontecimientos que todos conocemos a cerca del Covid 19, se ha hecho imposible estar en posesión de dos placas de Arduino durante todo el transcurso de tiempo que el trabajo requería, por tanto, se ha llegado a la decisión de hacerse con una placa en lugar de dos.

Esto en lo único que afectaría al trabajo sería en que ya no habría una diferencia física entre la parte termodinámica y el control, así, no existirían entradas y salidas entre las dos placas mencionadas anteriormente. En este caso, todo el trabajo se encontrará en una misma placa, sin embargo, seguirán estando las entradas externas citadas anteriormente: el ángulo Alfa de posición del Sol y la temperatura deseada o de referencia.

Finalmente, la disposición final del proyecto sería de la siguiente manera:

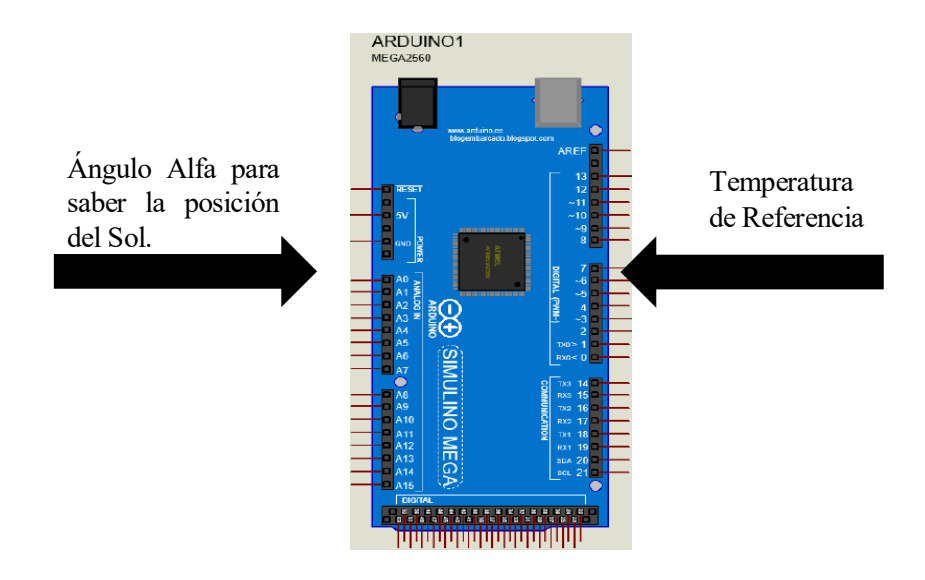

<span id="page-18-0"></span>*Figura 2: Disposición Placas Arduino final*

<span id="page-19-0"></span>Dentro de las posibilidades de modelar el sistema, se diferenciarán tres:

- Hacer un sistema real: realizar los habitáculos a escala y tratar de representar los flujos de aire reales y la temperatura mediante una serie de sensores, junto con la inyección de un flujo de aire a temperatura baja para simular la entrada del aire acondicionado.
- Simular todo el sistema electrónicamente: modelar todo el sistema termodinámico con un microcontrolador, simulando en el mismo el coche y el sistema de climatización.
- Simular el sistema electrónicamente, pero tratando de hacerlo lo más realista posible: para ello diferenciaremos dos partes del proyecto como son la parte del coche con sus habitáculos y temperaturas según la situación del Sol; y la parte del control de climatización según las temperaturas de los habitáculos y la temperatura deseada. Para este modelo necesitaríamos de dos placas, para tener dos microcontroladores independientes.

Estudiando las tres opciones: la primera opción es la que más se acerca a la realidad, sin embargo, conllevaría la necesidad de construir un modelo muy voluminoso y de bastante mayor presupuesto que las demás.

La segunda y la tercera son parecidas ya que las dos conllevan una simulación del sistema, como ya se ha comentado en la introducción, en principio se hubiera preferido la tercera opción, pero debido a los acontecimientos imprevistos referenciados, se ha seleccionado la opción dos.

En cualquier caso, tanto para la opción dos como para la tres, el control a realizar sería análogo.

### <span id="page-19-1"></span>**2.1 Hipótesis**

Hacer la simulación del modelo siendo realista al 100% es complicado por las ecuaciones termodinámicas y términos que hay que tener en cuenta, por ello se realizará una serie de suposiciones y simplificaciones, siempre argumentadas y dentro de una realidad física.

Las hipótesis son las siguientes:

1. Respecto a los habitáculos se ha supuesto que no hay transferencia de calor ni intercambio de flujo de aire entre ellos, por lo que estarán aislados adiabáticamente entre ellos, teniendo cada uno su respectiva rejilla para la climatización. Esto se ha decidido porque al no tener un modelo real del coche ni del proyecto en sí, no se conocen a priori el flujo de temperaturas que puede haber entre los habitáculos. Además, también se ha decidido para ver la tendencia que tiene el controlador en cada habitáculo de manera independiente.

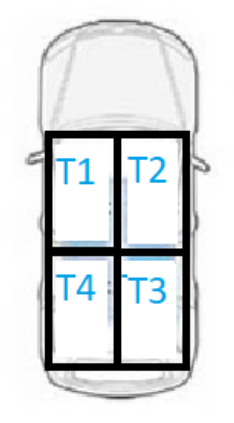

*Figura 3: Habitáculos del vehículo*

<span id="page-20-0"></span>2. El flujo de salida de aire del sistema de calefacción será siempre constante, siendo la única manera de regularlo mediante la apertura de las rejillas situadas en cada compartimento, de manera que cuando se quiera introducir más aire, la apertura será mayor que cuando se quiera introducir menos.

La temperatura de este aire que sale a través de las rejillas también será constante. Así que, al ser estas dos variables constantes, se llega a la conclusión que cuanto más lejos la temperatura del interior de un habitáculo se encuentre de la deseada, mayor será la apertura de las rejillas, ya que es la única variable que se controlará.

- 3. No se cuentan con sensores de temperatura ni de un sensor solar para saber la posición del sol, por lo que las temperaturas de los cuatro habitáculos serán inicializadas en la simulación para que el sistema actúe según ellas. Los dos ángulos que dictaminan la posición del Sol serán Alfa y Beta: Alfa será regulado con un potenciómetro y Beta con un valor fijo. Ambos serán introducidos con más claridad más adelante.
- 4. Para la radiación solar también se ha supuesto que el techo es adiabático, ya que, si no fuera así, afectaría a los cuatro compartimentos por igual, lo que haría que las temperaturas de los cuatro compartimentos variaran de manera constante, siendo demasiado simple el problema. Así que esta radiación solamente podrá entrar a través de las cuatro ventanas y la luna delantera y trasera.

De esta manera, las ventanillas quedarán:

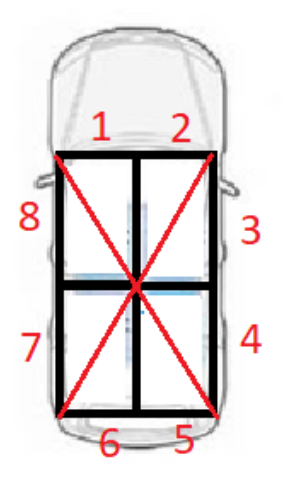

*Figura 4: Situación ventanillas*

<span id="page-21-0"></span>5. Según la situación del Sol, afectará en unas ventanillas u otras. Se diferenciarán 8 zonas en las que podría estar el Sol y que según en la que se encuentre afectará a diferentes ventanillas.

Alfa será el ángulo que dictaminará en qué zona se encuentra el Sol y será variado con un potenciómetro de modo que el controlador funcionará según la posición en la que esté girado el potenciómetro.

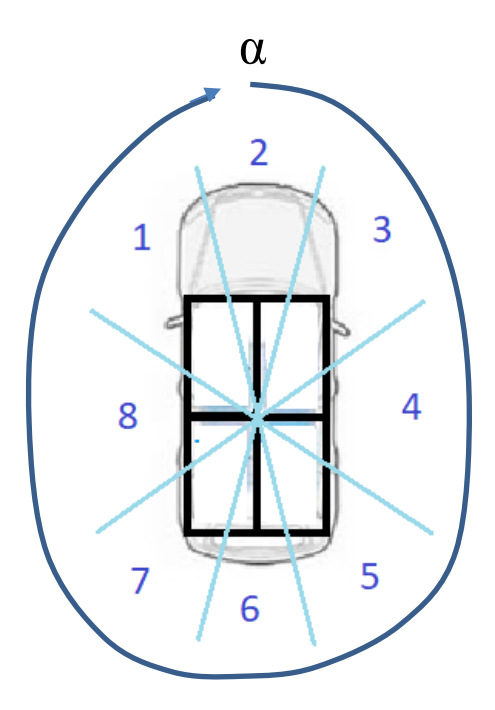

<span id="page-21-1"></span>*Figura 5: Situación zonas en el vehículo*

Por ejemplo, si el Sol se encontrara en la zona 3, vemos que la radiación de éste incidiría sobre las ventanillas 1, 2, 3 y 4 como se puede apreciar en la figura 4. Sin embargo, si se encontrara en la zona 4 solo incidiría sobre las ventanillas 3 y 4; o si se encontrara en la 6, sobre las ventanillas 5 y 6.

Beta será el ángulo que formarán las perpendiculares de las ventanillas con los rayos del Sol, es decir, será el ángulo con el que el Sol incidirá en cada ventanilla según la zona en la que se encuentre.

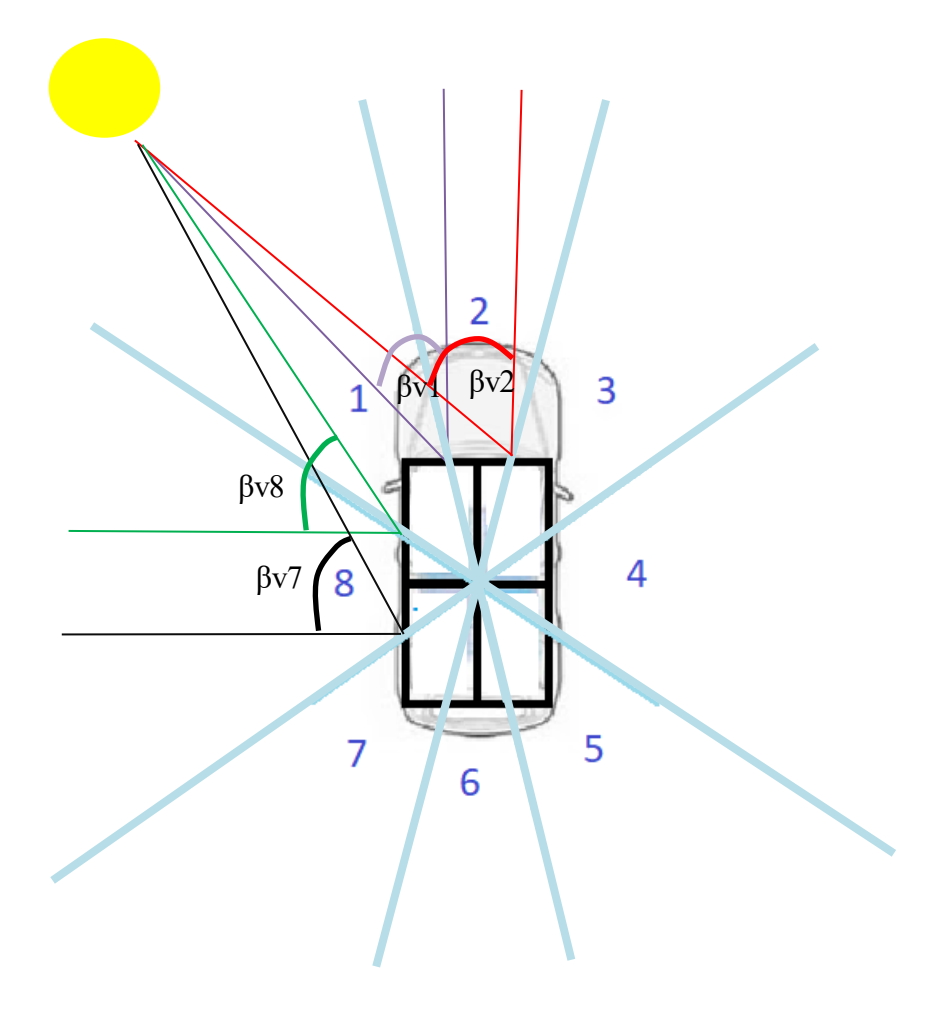

*Figura 6: Representación ángulo Beta*

<span id="page-22-0"></span>6. Los habitáculos cuentan con una masa de aire que será constante, por lo que, si entra aire por las rejillas, se tendrá que expulsar la misma cantidad de manera que ésta se mantenga constante. Así, se irá expulsando aire del habitáculo cuya temperatura es mayor que la del aire que está entrando a través de las rejillas, por lo que la temperatura del interior del habitáculo irá disminuyendo. Para ello, se supondrá que cada habitáculo tiene una salida que realiza esta función.

7. Se impondrá que solo haya una temperatura de referencia, la cual irá en un rango entre los 17ºC y los 27ºC. De esta manera la temperatura deseada en los cuatro habitáculos será la misma, sin embargo, se podría hacer que cada habitáculo llegue a una temperatura diferente deseada. Se hará esta suposición porque a la hora de la simulación, para comparar los datos, será mucho más visible el control de cada uno de los habitáculos si el valor en régimen permanente de cada uno de éstos es el mismo.

# **3 ANÁLISIS TERMODINÁMICO**

<span id="page-24-0"></span>Para simular el modelo termodinámico se utilizará un microcontrolador, en concreto la placa Arduino MEGA.

Debido a la imposibilidad de acometer operaciones más complejas en el código como pueden ser las derivadas o integrales, se tendrán que suplantar con operaciones con incrementos, de este modo se optará por un modelo iterativo.

Se partirá de la temperatura de cuatro habitáculos, que varían según la radiación del Sol en cada uno. El objetivo es que la temperatura alcanzada dentro sea la deseada, aplicando la entrada de nuestro sistema de aire acondicionado.

Para todo el modelo termodinámico trabajaremos con la energía en forma de calor (Q) cuya unidad es el Julio. Para poder trabajar con grados centígrados en lugar de grados Kelvin, se trabajará con calorías en lugar de Julios. Sabiendo que 1 cal =  $4,187$  Julios.

Para poder controlar el sistema, utilizaremos esta energía en forma de calor, haciendo referencia a la cantidad de calor que hay que extraer.

Se partirá de la premisa que todos los valores caloríficos Q, en excepción del que aporta el Sol (Qv, Qsol), estarán expresados en el valor de exceso respecto a la temperatura deseada, ya que tendrán impuesto el factor ∆T. Por ejemplo, el valor Qint1 será el calor del interior del habitáculo 1 en exceso, por lo que en el momento que T1 sea igual a la temperatura de referencia  $\rightarrow \Delta T = T1 - Tref = 0 \rightarrow Qint1=0$ .

Por tanto, el calor del interior del habitáculo en exceso tendrá la siguiente expresión:

• Qint [cal] = Masa aire [g] \* Calor esp aire 
$$
\left[\frac{cal}{g^{*2}C}\right] * \Delta T
$$
 [°C] (1)

Donde la masa del aire será la que se encuentra en el interior del habitáculo, y el calor específico del aire es un valor que define la cantidad de calor necesario para aumentar 1ºC su temperatura a la presión de 1 atmósfera.

∆T como se ha introducido antes es el incremento de temperatura dentro del habitáculo, que lo fijaremos como T1-Tref, siendo Tref la temperatura que se desea que se alcance. Cuanto mayor sea este incremento, más lejos estará la temperatura del habitáculo de la deseada.

Para saber el calor aportado por el Sol hacia el interior de los diferentes habitáculos, se utilizará la irradiancia, que es la magnitud que ayuda a medir qué cantidad de radiación solar incide sobre una determinada superficie durante un determinado tiempo.

Así utilizaremos el término de esta irradiancia para asignar al término de RadiaciónSol un valor de

 $240$  [  $\frac{cal}{m^2 * segundo}$ ].

Así que, aplicando leyes de la termodinámica, la expresión del calor generado por el Sol en cada superficie viene dado con la siguiente expresión:

Qv [cal] = RadiaciónSol \* Superficie \* AnguloRayos \* Tmuestreo (2)

El término Superficie serán las de las ventanillas, ya que es el medio a través del cual el Sol genera calor en el habitáculo. Para ello habrá que especificar las medidas de estas, que vendrán según el tamaño del coche.

AnguloRayos será un valor comprendido entre 0 y 1 que vendrá dado por el coseno del ángulo que forman los rayos con los que el Sol incide en las ventanillas, y la normal de la superficie de estas. Como se ha introducido anteriormente, éste será el ángulo Beta.

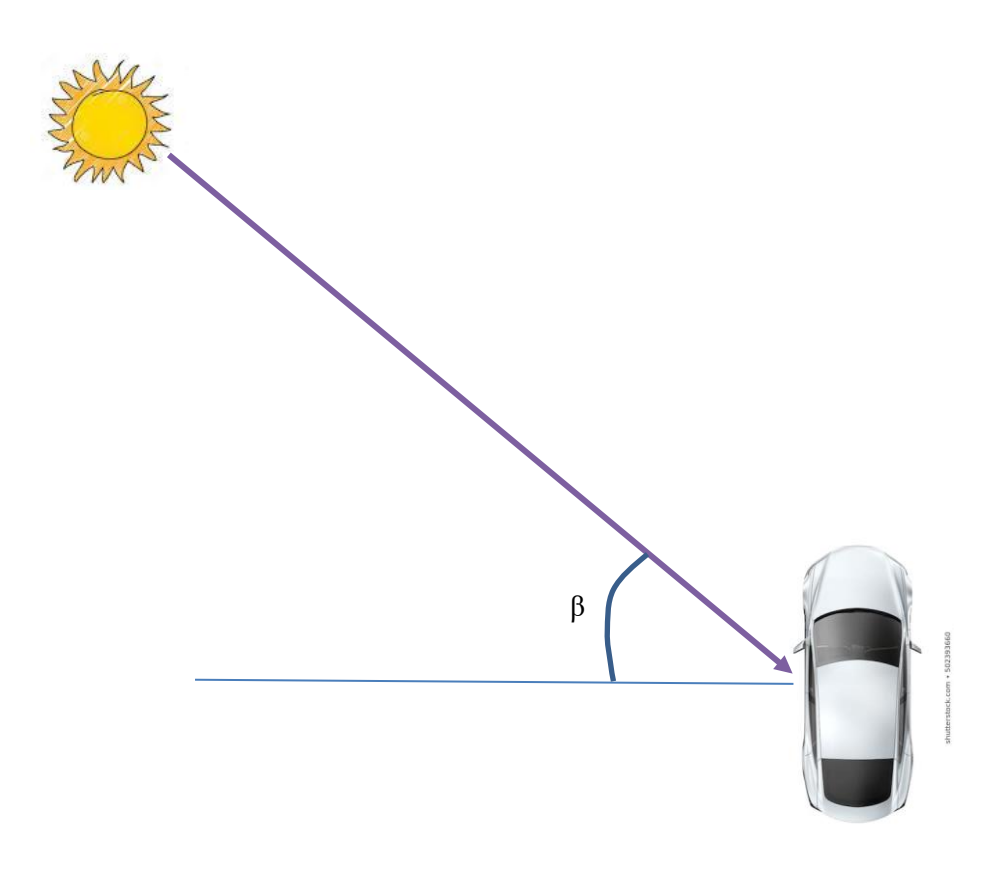

*Figura 7: Representación ángulo Beta (II)*

<span id="page-25-0"></span>Para las simulaciones teniendo en cuenta el Sol, lo primero que se hará será el cálculo de los ángulos Beta con el que los rayos inciden sobre las ventanillas del vehículo. Para ello se clasificará según las zonas en las que se encuentre.

Según la figura 5, Cuando el Sol se encuentra en la zona 1, el habitáculo al que aportará más calor será al 1 a través de la ventanilla 1 y 8, seguido de los habitáculos 2 y 4.

Midiendo los ángulos que forman con la normal de cada ventanilla, se llegará a optar por los siguientes valores para los ángulos Beta de cada ventanilla:

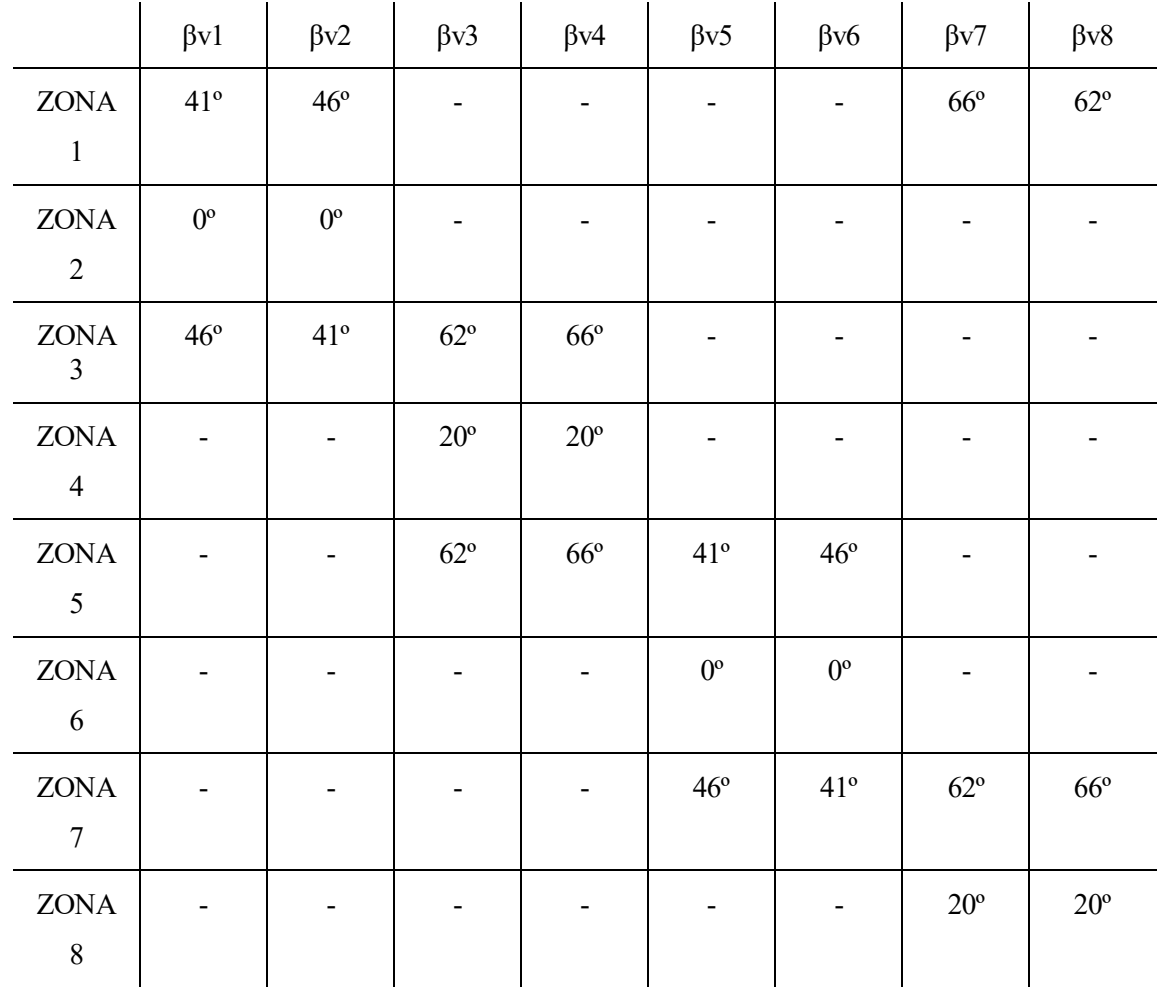

#### Tabla 1: Valores ángulo Beta

<span id="page-26-0"></span>Con esto se tendrá el valor de calor aportado a través de cada ventanilla. Con la figura 4 podremos saber de que ventanillas está compuesto cada habitáculo y así saber Qsol:

Qsol1=Qv1+Qv8 Qsol2=Qv2+Qv3 Qsol3=Qv4+Qv5 Qsol4=Qv6+Qv7

Tmuestreo es el Tiempo de muestreo, que viene dado por el tiempo que transcurre en cada iteración, en segundos.

Para el calor aportado por el sistema de aire acondicionado a través de las rejillas, como hemos comentado en la hipótesis 2, el flujo de aire será constante y solamente variable gracias a la apertura de las rejillas.

El calor aportado por este tendrá mayor peso en la ecuación cuanto más lejos se encuentre la temperatura del habitáculo de la temperatura deseada. Tendrá la siguiente expresión:

• Qrejillas = apertura \* masa aire rejillas max \* calor esp aire \*  $\Delta T$ 

Donde la apertura será un valor comprendido entre 0 y 1. Cuando la temperatura del habitáculo sea más cercana a la temperatura deseada, se irá acercando más al valor de 0 (rejilla completamente cerrada); y cuanto más lejos se encuentre de la deseada, será más cercano a 1 (rejilla completamente abierta). Este control de la apertura se ha realizado a partir de un control PID, del que hablaremos próximamente.

La masa de aire máxima que sale por las rejillas será un valor fijado el cual podrá salir a través de las rejillas en el caso de que la apertura fuera completa, es decir, valor 1. Cuanto mayor sea el valor de esta masa máxima, más rápido se llegará a la temperatura deseada, sin embargo, tomaremos un valor para hacerlo lo más realista posible.

∆T será la diferencia entre la temperatura del habitáculo, y la del aire que sale por las rejillas, es decir, (T habitáculo – T de rejillas).

Finalmente, el calor que es necesario extraer del habitáculo, vendrá dado por la suma del que haya en exceso por la propia temperatura del habitáculo y el que aporte la radiación solar, menos el calor aportado por el aire acondicionado. Esto es debido a que el valor de Qint y Qsol son >0 y aportan calor en exceso por ello se suman, sin embargo, el valor de Qrejillas es también >0 y es un flujo de aire frío, ya que por las rejillas sale aire a temperatura menor que la de los habitáculos y que la deseada, por lo que debe de ir restando en la ecuación para que la expresión tenga sentido físico.

La expresión por tanto del calor a extraer en cada habitáculo con el fin de llegar a la temperatura deseada será:

•  $Q$ extraer =  $Qint + Qsol - Q$ rejillas

Cada vez que se realice una iteración de la simulación, la temperatura de los habitáculos irá modificándose hasta que llegue a la temperatura deseada, momento en el que la apertura de las rejillas será 0 y dejará de introducir aire. Esto sería en el caso de que el habitáculo no estuviera afectado por el Sol, sin embargo, si estuviera afectado, el Sol estaría radiando la ventanilla continuamente e introduciendo calor, por lo que, aunque la temperatura del habitáculo llegara a ser la deseada, la apertura nunca sería 0 ya que deberá de estar contrarrestando en todo momento el calor aportado por el Sol, por ello la apertura tendría un valor fijo >0.

Para ir actualizando la temperatura del interior del habitáculo, habrá que tener en cuenta el Qextraer de esa misma iteración, por lo que la expresión queda:

#### Qextraer Temp habitáculo=  $\frac{Qextraer}{massa\,aire\, habitáculo *Calor\,específico\,aire}$ + Temp deseada

Resumiendo, los pasos a seguir para la realización del modelo termodinámico serán: obtener el calor del interior del habitáculo en exceso (Qint), el calor aportado por el Sol (Qsol) y el calor aportado por las rejillas (Qrejillas). A continuación, se adjunta un diagrama de flujo para clarificar el procedimiento:

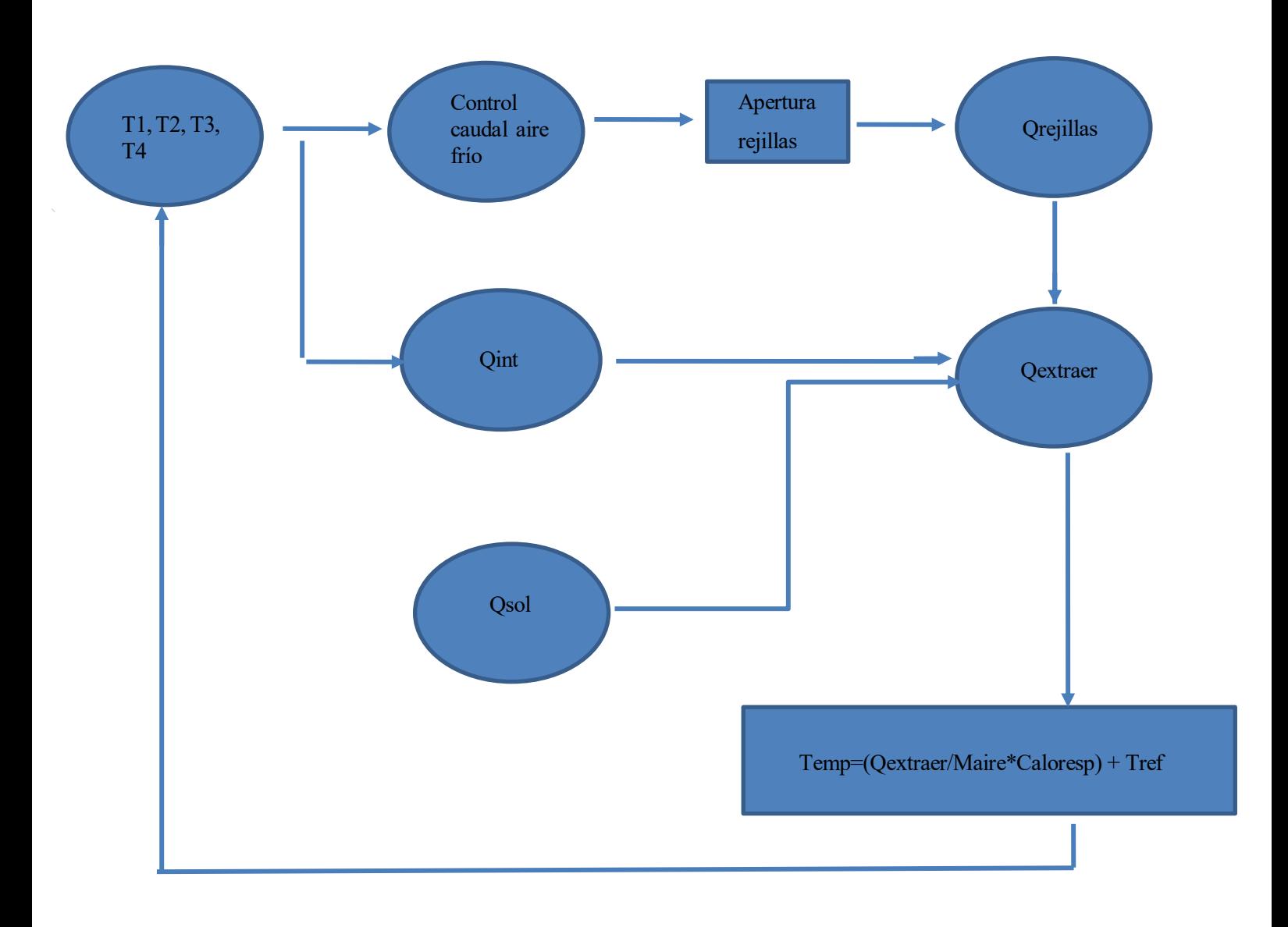

<span id="page-28-0"></span>*Figura 8: Diagrama de flujo de Análisis termodinámico*

# **4 CONCEPTO DE SIMULACIÓN**

<span id="page-29-0"></span>Para la simulación, tendremos en cuenta el modelo termodinámico. Se realizará una especie de circuito cerrado que se basará en la actualización de parámetros en el caso de que la temperatura deseada no se haya alcanzado.

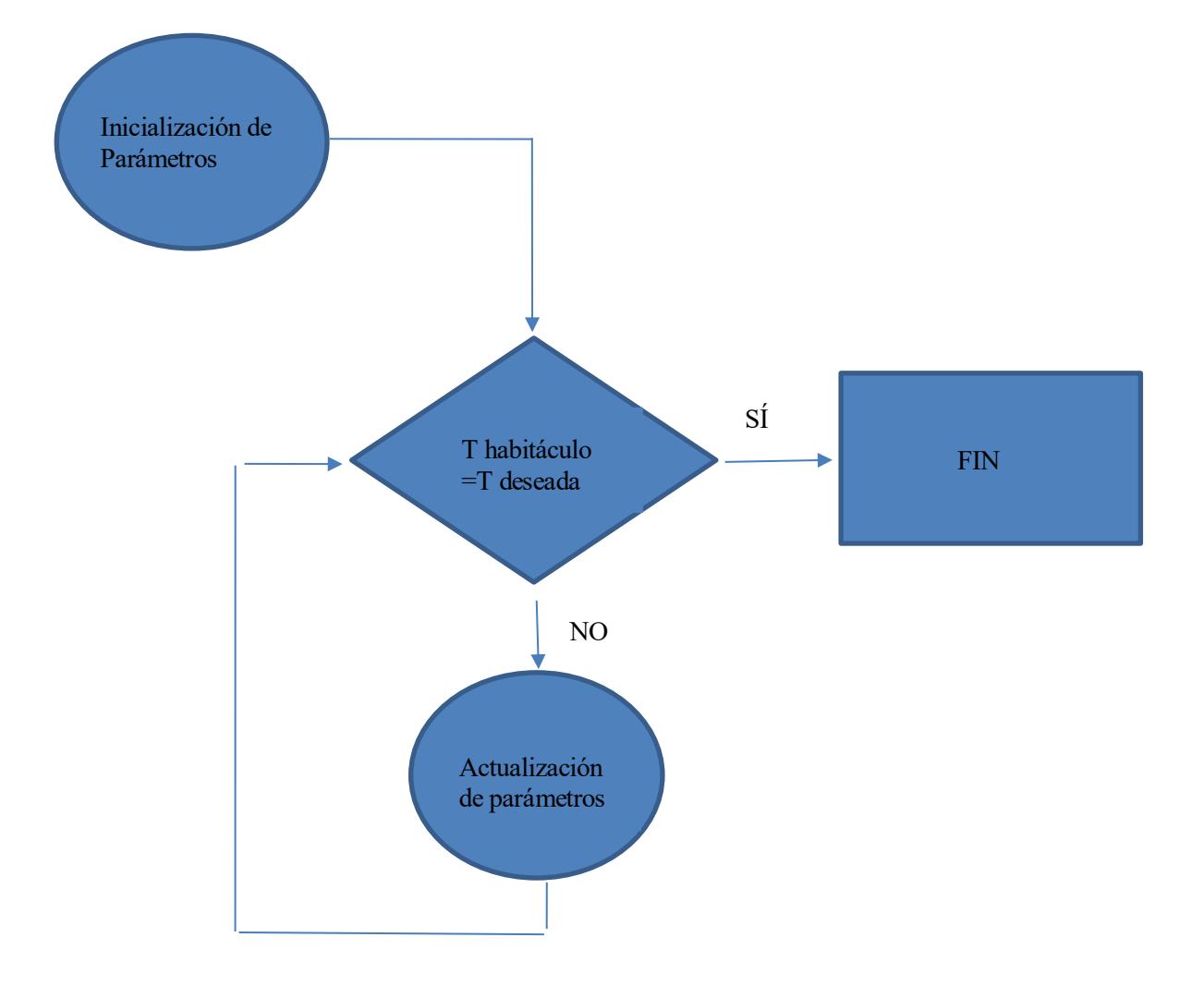

*Figura 9: Diagrama de flujo del proceso de simulación*

<span id="page-29-1"></span>Este diagrama de flujo será el que se lleve a cabo en cada habitáculo, es decir, tendremos que realizar cuatro de ellos en paralelo.

Para la simulación, se utilizará Arduino, ya que se acoge a los requerimientos que nos pide el problema. Habrá que tener en cuenta cuales de nuestros parámetros son salidas y cuales entrada, entre otras cosas.

### <span id="page-30-0"></span>**4.1 Parámetros**

Para la simulación del proyecto, debemos introducir los parámetros que vamos a utilizar. Varios han sido ya introducidos anteriormente, pero se van a volver a comentar, acompañados muchos de ellos también con el valor que se le han impuesto.

1. T1: Temperatura del habitáculo 1, las unidades serán los grados centígrados (ºC). Inicializamos, y conforme se vaya controlando el sistema, irá variando su valor.

Valor inicial  $=$  36 $\degree$ C.

- 2. T2: Temperatura del habitáculo 2, las unidades serán los grados centígrados (ºC). Inicializamos, y conforme se vaya controlando el sistema, irá variando su valor. Valor inicial =  $33.5$ <sup>o</sup>C
- 3. T3: Temperatura del habitáculo 3, las unidades serán los grados centígrados (ºC). Inicializamos, y conforme se vaya controlando el sistema, irá variando su valor.

Valor inicial =  $41^{\circ}$ C.

4. T4: Temperatura del habitáculo 4, las unidades serán los grados centígrados (ºC). Inicializamos, y conforme se vaya controlando el sistema, irá variando su valor.

Valor inicial =  $35^{\circ}$ C.

- 5. Qrejillas: calor que debe suministrar el aire acondicionado para llegar a la temperatura deseada. En el momento de partida, el aire acondicionado se encontrará apagado, a la hora que se ponga el control en marcha, tendrá ya un valor >0.
- 6. Tref: Temperatura deseada en los 4 habitáculos, las unidades serán los grados centígrados (ºC). Valor = valor entre  $17^{\circ}$ C y  $27^{\circ}$ C.
- 7. Trejillas: Temperatura a la cual sale el aire de las rejillas del sistema de climatización, las unidades serán los grados centígrados (ºC).  $Valor = 12$ <sup>o</sup>C.
- 8. RadSol: Irradiancia del Sol.

$$
Valor = 240 \left[ \frac{cal}{m^2 * segundo} \right].
$$

9. Caloresp: Calor específico del aire.

$$
Valor = 0.241 \left[ \frac{cal}{g * \mathfrak{C}} \right].
$$

10. tmuestreo: Tiempo de muestreo que utilizaremos para la actuación del controlador cuyo funcionamiento se explicará más adelante.

Valor = 1 segundo.

11. maire: masa de aire que se encuentra en cada habitáculo. Para detallar su valor se tendrá en cuenta su densidad (1kg/m^3) y las dimensiones del coche. Se ha supuesto un modelo de coche estándar cuya longitud es de 4 metros, anchura 1.8 metros y altura 1.5 metros.

Valor =  $Alturax \frac{Anchura}{2} x \frac{Longitud}{2}$  $\frac{2}{2}$  xdensidad = 2700 gramos

12. mairerejillasmax: masa de aire máxima que sale por la rejilla de cada habitáculo. Será el valor que sale cuando la rejilla está abierta al máximo. Suponiendo que el valor del habitáculo no va a ser superior a 50ºC, sería la masa de aire a extraer en cada iteración en el caso que la diferencia entre la temperatura del habitáculo y la deseada sea máxima. A la vista está, que cuanto mayor sea este valor, más rápido será el sistema, ya que se llegará antes a la temperatura deseada. Investigando, se ha llegado a la certeza de que un valor de 150g es comprensible para nuestro aire acondicionado.

Valor =  $150 g$ 

# **5 CONTROL DE CAUDAL DE AIRE**

### <span id="page-32-1"></span><span id="page-32-0"></span>**5.1 Selección de controlador**

Como se ha dicho, para que la temperatura del habitáculo alcance la deseada, habrá que hacer que el sistema eche aire por las rejillas. Para regular este aire, se tendrá en cuenta la apertura de las mismas.

Se distinguen dos casos de control para las rejillas que podrían llevar al resultado de alcanzar la temperatura deseada:

#### CONTROL ON/OFF

Este control se basa en que en todo momento para la apertura de las rejillas solo se contemplarán dos opciones: que estén totalmente abiertas, o totalmente cerradas.

Así, si es necesario extraer calor la apertura tendrá un valor de 1 (abierta) y si no es necesario, un valor de 0 (cerrada).

#### CONTROL LINEAL

Este tipo de control se basa en mantener una relación lineal entre la apertura de la rejilla, y el calor necesario a extraer en el habitáculo. Para facilitar su entendimiento, se mostrará una gráfica en la que se represente la relación que deberían de seguir:

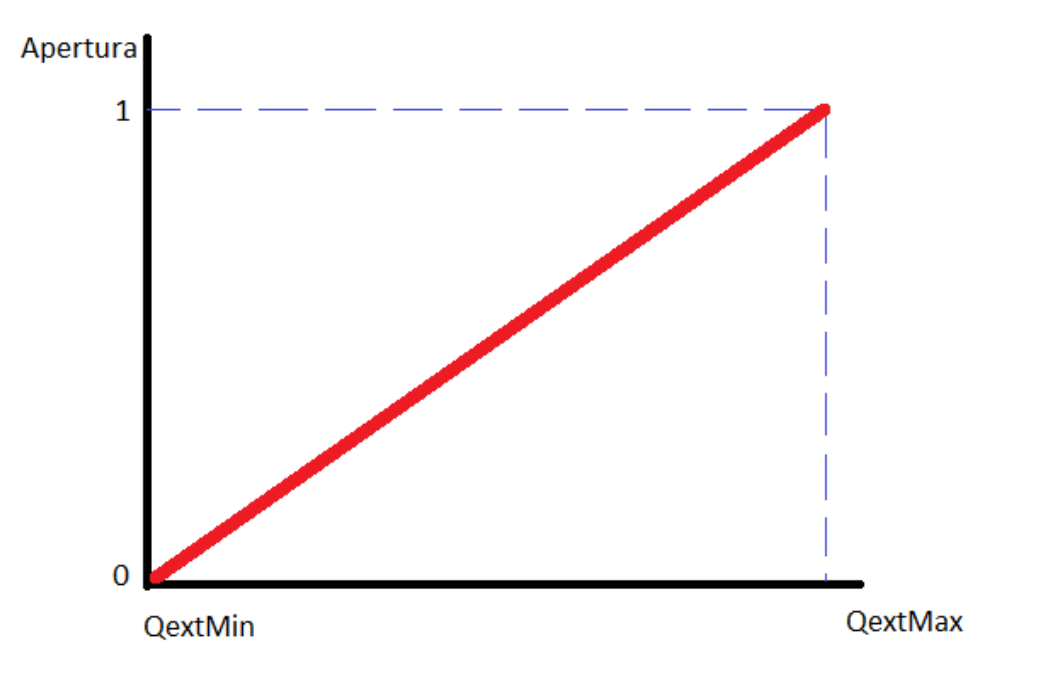

<span id="page-32-2"></span>*Figura 10: Representación control lineal*

CONTROL PID

Hacer un controlador PID para que se realice con más precisión y poder modificarlo cuanto queramos según los requerimientos que se necesiten y que sea lo más insensible posible a las perturbaciones que pueda tener nuestro sistema.

Viendo las tres opciones que se proponen: la primera es la más simple y sería un controlador poco eficiente, ya que, si la temperatura del habitáculo se encuentra oscilando en torno a la deseada, el control lo que haría es alternar abriendo y cerrando la rejilla muchas veces, de manera que no es lo más deseable desde el punto de vista del control. Se podría implementar también con histéresis, es decir, abarcar un error o franja, en la que si la temperatura del habitáculo se encuentra en esa franja el control no entre en funcionamiento, que se quede la rejilla cerrada. En cualquier caso, este no es el sistema de control más sensato que se puede aplicar en este tipo de modelo.

La segunda opción es más eficiente ya que tendría un rango de apertura mucho mayor que el ON/OFF, por tanto, sería una buena idea para llevar a cabo. Sin embargo, el mejor método para facilitarnos un control lo más robusto posible es la implementación de un PID.

### <span id="page-33-0"></span>**5.2 Control PID**

Un control PID es un mecanismo de control simultáneo por realimentación que se suele usar en muchos procesos industriales.

Esto nos ayudará a cumplir los requerimientos necesarios que se nos pidan casi siempre (obviamente siempre que sean físicamente posibles), ya que, solamente cambiando los parámetros del controlador, podremos tener diferentes respuestas de control. Se hará un control PID para cada rejilla, así que habrá en total 4 PIDs.

Este controlador está constituido por la suma de tres tipos de controladores diferentes cuyos objetivos son independientes, pero que son totalmente complementarios. Estos son:

#### 1. CONTROL PROPORCIONAL

Este controlador es como su nombre indica, proporcional al error. Así, si el error que se produce es alto, la actuación del mismo también será alta, y si por el contrario el error es bajo, la actuación también será baja. Esto se puede ver reflejado en su propia expresión:

$$
PD = Kp \times e(t)
$$

Donde Kp es una constante llamada ganancia proporcional.

e(t) es el error de nuestro control.

#### 2. CONTROL INTEGRAL

En algunas simulaciones se ve que el error no se ha eliminado del todo, es decir, que se ha estabilizado. Para eliminar este error en régimen permanente normalmente, entre otras cosas, se utiliza el control integral. Su tarea es tener en cuenta el error acumulado. La expresión es la siguiente:

$$
PI = Ki \times \int_0^t e(\tau) d\tau
$$

Donde Ki es la constante integral y  $e(\tau)$  el error, del que se hace una integral en el tiempo para calcular el error acumulado.

#### 3. CONTROL DERIVATIVO

Responde a la velocidad del cambio del error, el que actúa ante cambios drásticos. El valor de la salida es proporcional a la velocidad de variación de la señal de error actuante.

$$
PD = Kd \times \frac{de(t)}{dt}
$$

Kd es la constante derivativa que está multiplicada por la derivada del error. En nuestro caso no podemos implementar derivadas, por lo que trabajaremos con el incremento del error.

#### <span id="page-34-0"></span>**5.3 Implementación PID**

En esta primera implementación se buscará la introducción del controlador a modo de explicación, para ver qué repercusiones tiene la modificación de cada constante del PID. Para ello se llevarán a cabo diferentes simulaciones en un solo habitáculo con una temperatura interior (T1) y una temperatura deseada arbitraria (Tref) que no serán las mismas que finalmente se utilizarán para la realización del proyecto pero que igualmente son válidas para cubrir el objetivo de este apartado.

### <span id="page-35-0"></span>**5.3.1 Derivativo**

Primeramente, se ha llegado a la decisión de comenzar con el ajuste del controlador derivativo.

El código en Arduino de este controlador es el siguiente:

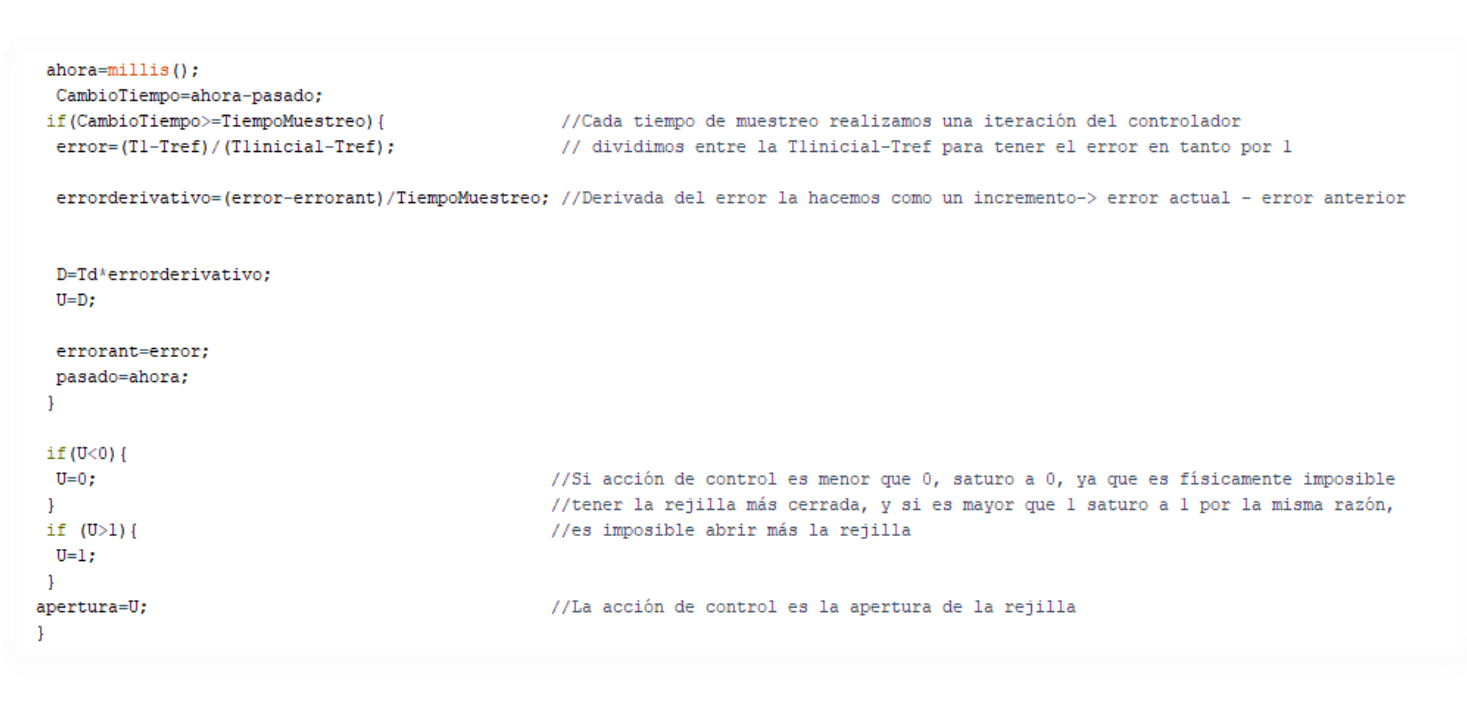

*Figura 11: Código controlador derivativo*

#### <span id="page-35-1"></span>Dónde:

- U: va a ser la acción de control, que en nuestro caso será la apertura.
- error: será la diferencia entre T del habitáculo y la temperatura deseada Tref.
- errorant: será el error pasado. Inicializado en cero, y que a partir de la primera iteración del controlador se actualiza con el valor del error actual.

A continuación, se realizarán varias simulaciones variando la constante Kd perteneciente al control derivativo:
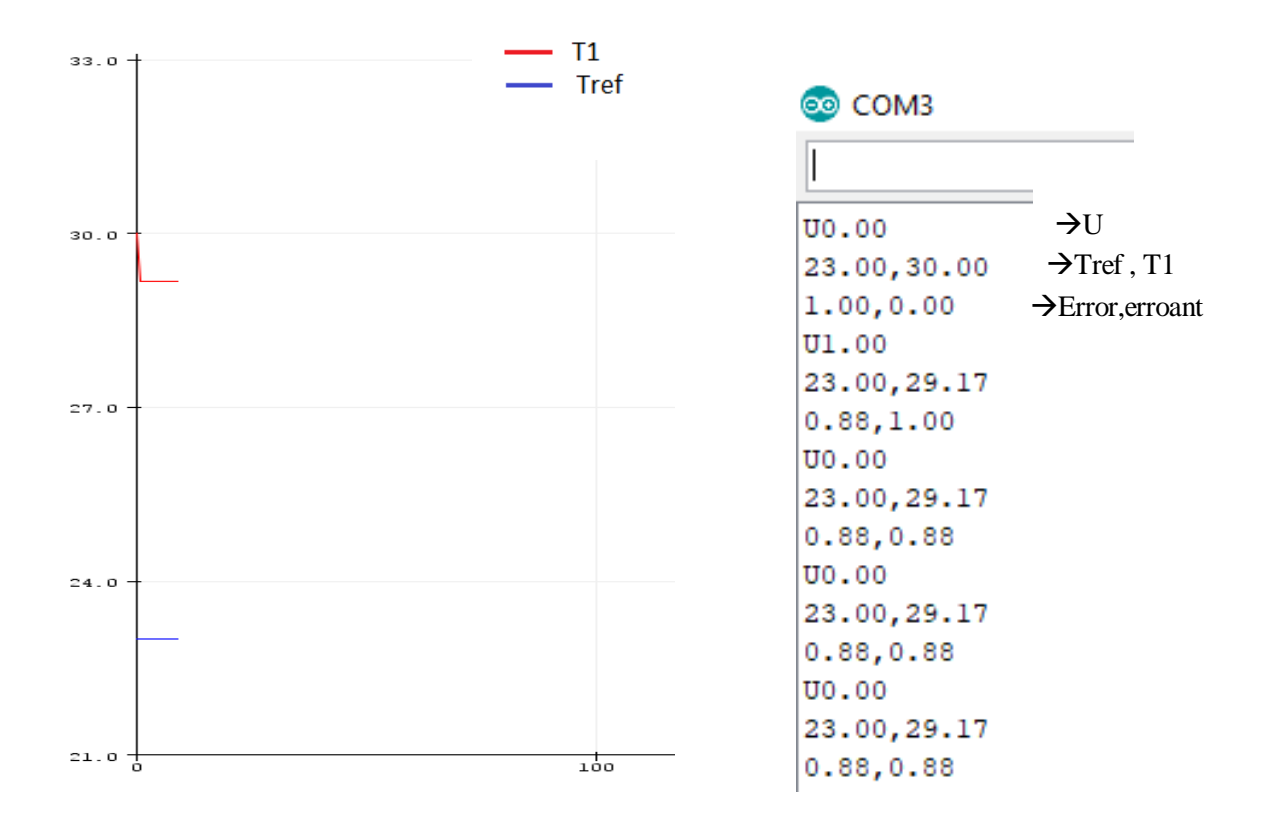

*Figura 12: Gráficas control derivativo habitáculo 1. Kd=1000*

Donde la línea roja marca T1 y la azul Tref. Vemos como al principio T1 si comienza a bajar, pero al momento el controlador deja de actuar.

En la gráfica de la derecha podremos comprobarlo numéricamente, como solamente baja la temperatura en la primera iteración del controlador derivativo, T1 se queda en 29.17 ºC.

Vemos como el control derivativo solamente actúa al comienzo, esto es por lo siguiente:

Nuestro sistema solo tiene un cambio repentino al principio, que es cuando detecta el valor de T1. Matemáticamente se ve reflejado porque en el instante cero, el error es máximo=1 (ya que T1 tiene su valor máx) y el error anterior está inicializado a cero, entonces actúa (error-errorant > 0)  $\rightarrow$  U>0, y baja T1, que como podemos ver en la segunda gráfica toma el valor de 29.17ºC, por consiguiente, el nuevo valor del error anterior ahora es 1.

En la siguiente iteración, al haber bajado T1, el nuevo valor del error es más pequeño que el anterior (0.88 como vemos en la segunda gráfica) y en la expresión de error-errorant se haría negativa la actuación. Al estar saturada la accion de control a 0, las rejillas se cierran, y no alteran más T1, por lo que no volverá a bajar, puesto que los valores de los errores se mantendrán en el tiempo, como vemos en la segunda gráfica, para las próximas iteraciones, los valores de T1, U y errores no varían.

Kd=500

```
co COM3
I
U0.00
23.00,30.00
1.00,0.00
U0.50
23.00,29.58
0.94, 1.00U0.00
23.00,29.58
0.94,0.94
U0.00
23.00,29.58
0.94, 0.94U0.00
23.00, 29.58
0.94, 0.94
```
*Figura 13: Gráfica control derivativo habitáculo 1. Kd=500*

Vemos como al dividir por dos la constante derivativa, no afecta al funcionamiento del controlador, solo a los valores, es decir, también actúa solamente al comienzo.

La actuación del controlador se dividirá por dos también (U=0.5), y la T1 bajará un poco menos (29.58ºC) en comparación con la introducida anteriormente porque se le ha aplicado una cte derivativa menor.

Estos valores de las constantes no van a ser obviamente los que se utilizarán para el controlador, pero sí sirven para ilustrar el funcionamiento de él.

#### **5.3.2 Proporcional Integral**

Para la implementación del controlador integral y proporcional se decidirá hacerlos a la vez, ya que se puede identificar perfectamente qué introduce cada uno según el valor de su parámetro correspondiente.

```
ahora = millis():
 CambioTiempo=ahora-pasado;
 if(CambioTiempo>=TiempoMuestreo){
                                                            //Cada tiempo de muestreo realizamos una iteración del controlador
                                                            // dividimos entre la Tlinicial-Tref para tener el error en tanto por l
 error=(T1-Tref)/(Tlinicial-Tref):
 errorintegral= error*TiempoMuestreo+errorintegral; // para calcular el error acumulado
 P=Kp*error;
 I=Ki*errorintegral;
 U = P + T:
 pasado=ahora;
\mathcal{L}if (U < 0) {
 U=0;\mathbf{1}if (U>1) {
 U=1;
\mathcal{F}apertura=U;
\,
```
*Figura 14: Código controlador proporcional derivativo*

Se puede ver en el código que la actuación de control es la suma del proporcional y el integral (U=P+I).

Procedemos de manera parecida a la implementación del derivativo, pero aplicando las definiciones de control integral y proporcional.

 errorintegral hace referencia, como está comentado en el código, al error acumulado del sistema, y que será importante para ajustar la constante integral.

A continuación, se realizarán varias simulaciones variando la constante Ki primeramente perteneciente al control integral, y después Kp perteneciente al proporcional:

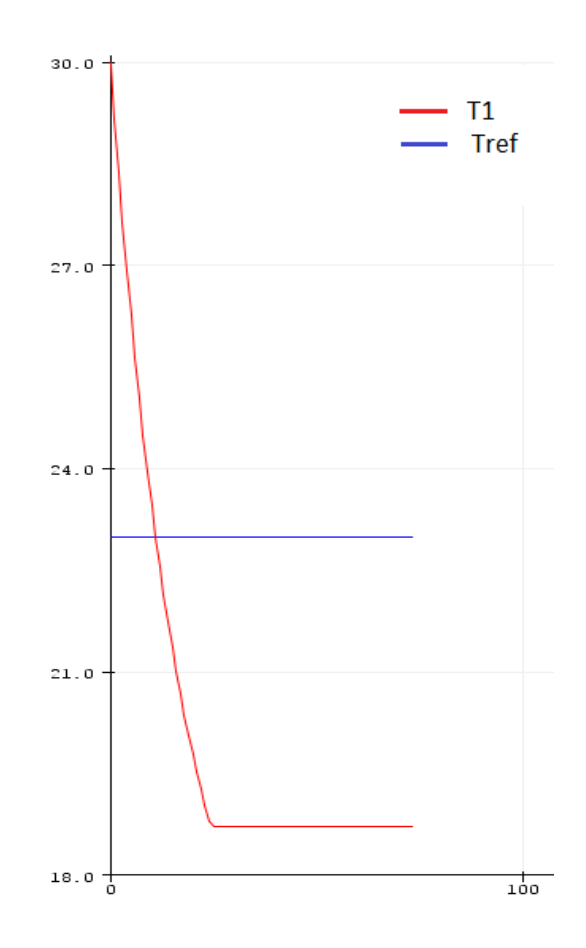

*Figura 15: Gráfica control proporcional integral habitáculo 1. Kp=0.5 Ki=1*

Vemos como T1 comienza bajando de manera correcta, sin embargo, cuando llega al mismo valor que Tref (23ºC), ésta sigue bajando.

Esto es por el puro funcionamiento del integral, que no es otro que tratar de compensar el error acumulado de la parte en la que T1>Tref. Vemos como hay un punto en el que T1 se hace constante, esto es porque el error acumulado ya se ha compensado, es decir, se hace cero, generando así un error de offset.

La rejilla solamente puede echar aire frío, por lo que una vez que T1<Tref, ya no puede hacer que se alcance Tref. Solamente se podrá llegar a este objetivo gracias a la posible radiación del Sol que haga que suba T1.

Matemáticamente se puede ver de la siguiente forma:

Una vez que T1=Tref, el error acumulado es grande, y el error actual mínimo. Por lo que U sigue actuando ya que U=Kp\*error+Ki\*error acumulado.

Esto se traduce en que la rejilla aun estaría abierta echando aire y bajando T1.

A partir de ahí los nuevos errores serán negativos (T1<Tref), por lo que al error acumulado (positivo) se le irá sumando el actual (negativo) e irá disminuyendo hasta el punto de que se haga cero. Una vez se haga cero, a partir de ahí el error acumulado también tendrá valores negativos, así que se tendría error y error acumulado negativos, por lo que, U sería negativa también y como físicamente no se puede obtener un valor de apertura negativa, se saturará a cero.

De esta manera es como se explica que T1 se mantenga constante, ya que las rejillas dejarían de actuar.

Como conclusión, nuestro sistema es muy sensible al error acumulado, ya que no tenemos la capacidad de compensar el error negativo. Una manera de compensarlo sería con la posibilidad de echar también aire caliente, sin embargo, no es el objetivo de este proyecto, ni tampoco sería una solución óptima puesto que no tiene sentido que partiendo de una temperatura mayor que la deseada, se llegue a ésta inyectando más aire caliente.

Teniendo en cuenta todo lo anterior, podemos deducir que, en el proyecto, para los habitáculos que no se vean afectados por el Sol, es decir, que no tengan la capacidad de alcanzar Tref una vez se encuentre por debajo de ella, se les atribuirán una constante integral Ki de valor 0.

#### $Kp=0.5$  Ki= 0.001

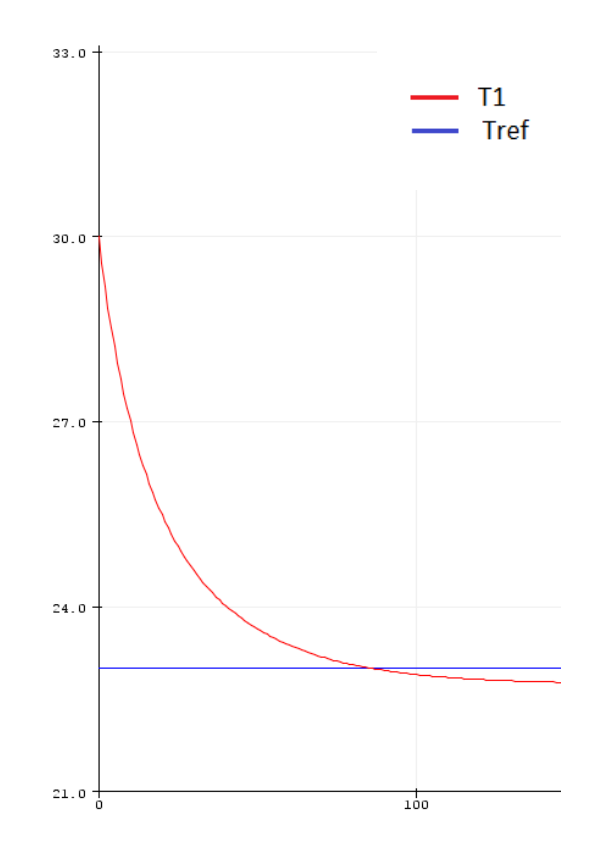

*Figura 16: Gráfica control proporcional integral habitáculo 1. Kp=0.5 Ki=0.001*

Bajando la constante de integración, el controlador integral es mucho menos agresivo. El error acumulado tiene menos peso y vemos como T1 se acerca mucho más a Tref, por lo que es buena opción bajar la constante integral en los casos en los que el flujo de aire caliente que se pueda introducir no sea muy alto, ya que como hemos visto en la figura 15 haría falta un flujo de aire caliente mayor que en la figura 16 para compensar el error de offset ya que vemos que está mucho más lejano de Tref.

#### Modificando Kp:

#### Kp=1 Ki=0.001

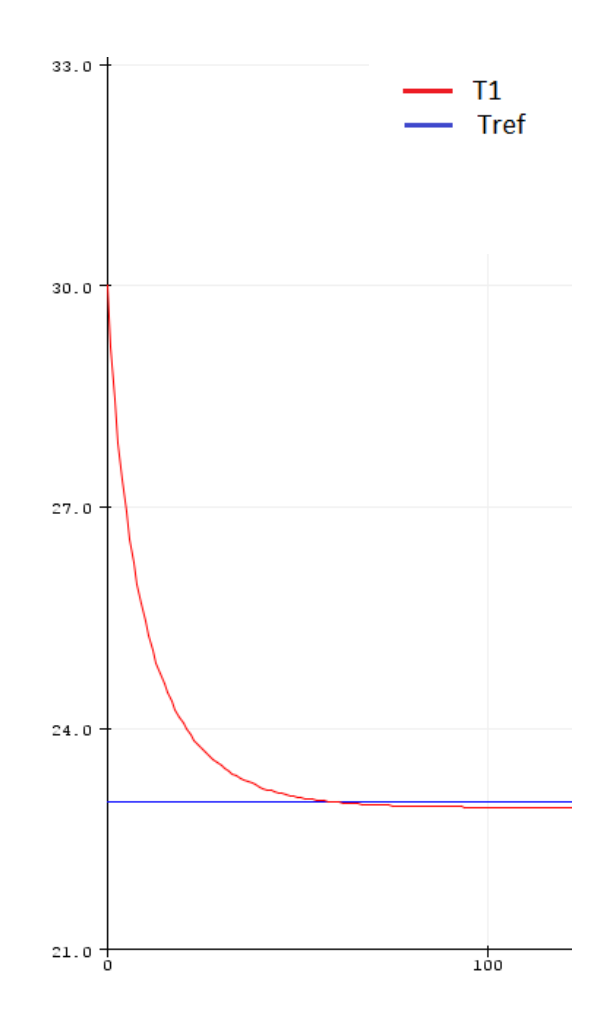

*Figura 17: Gráfica control proporcional integral habitáculo 1. Kp=1 Ki=0.001*

Subiendo la constante proporcional, el sistema llega a Tref más rápido. Esto también influye para la parte integral, ya que al ser un sistema más rápido da tiempo a que se acumule menos error, por lo que T1 se hace constante a una temperatura más cerca de Tref. Por ello vemos como son constantes complementarias.

#### $Kp=0.5$  Ki=0

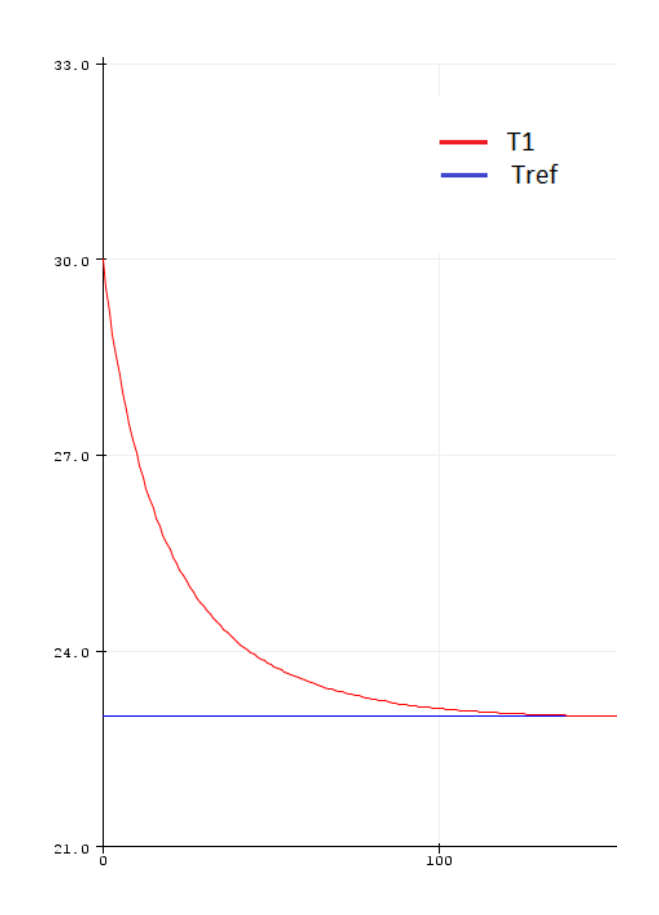

*Figura 18: Gráfica control proporcional integral habitáculo 1. Kp=0.5 Ki=0.0001*

Según los requerimientos o especificaciones que se pidan, se puede jugar con los parámetros, de modo que el sistema sea más rápido o lento, más preciso, etc.

Esta vez se le aplica una constante integral nula y vemos como el sistema en cuanto alcanza la temperatura deseada Tref se estabiliza en ella y no se comete el error de offset producido cuando Ki es diferente de 0.

Para hacer el control PID, habrá que juntar todo lo anterior.

```
ahora = millis();
  CambioTiempo=ahora-pasado;
 if(CambioTiempo>=TiempoMuestreo){
  error=(T1-Tref)/(Tlinicial-Tref);
  errorintegral= error*TiempoMuestreo+errorintegral;
  errorderivativo=(error-errorant)/TiempoMuestreo;
  P=Kp*error;
  D=Kd*errorderivativo;
  I=Ki*errorintegral;
  U = P + I + D;errorant=error;
  pasado=ahora;
 \mathbf{L}if (U<0) {
  U=0;\mathcal{F}if (U>1) {
  U=1;
 \mathbf{I}apertura=U;
```
*Figura 19: Código Arduino controlador proporcional integrador derivativo (PID)*

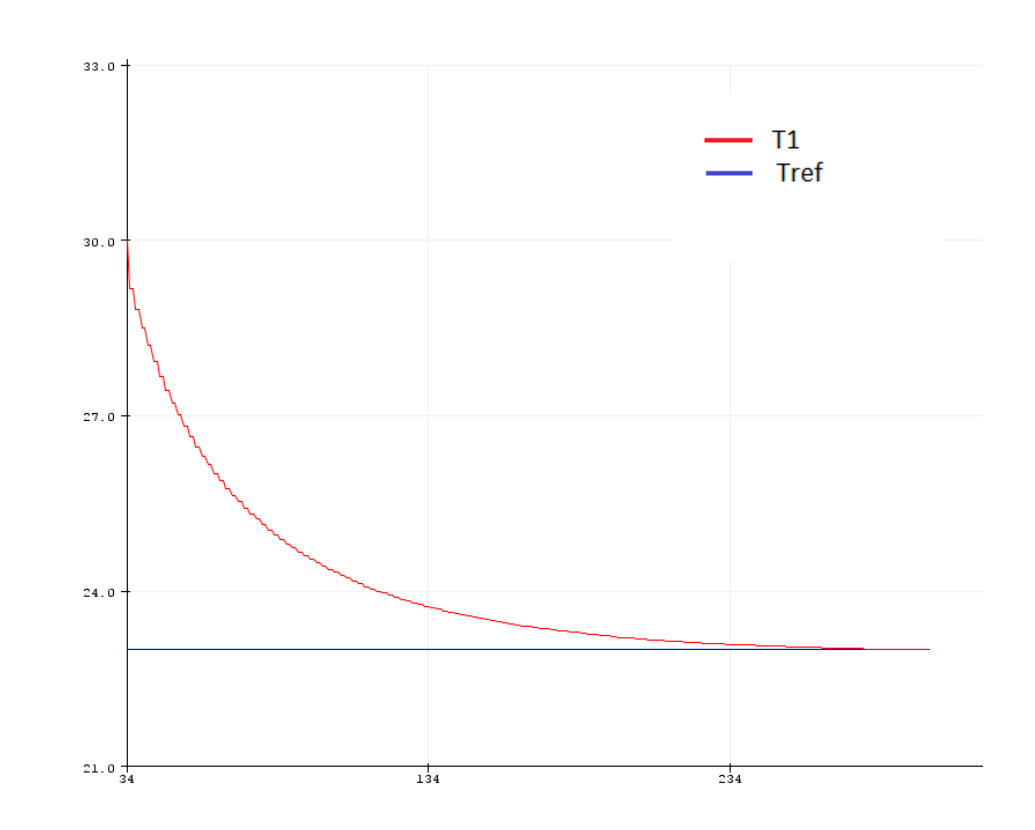

#### Kp=0.5 Ki=0 Kd=500

*Figura 20: Gráfica control PID habitáculo 1. Kp=0.5 Ki=0 Kd=500*

El control funciona de manera correcta. T1 se estabiliza en Tref, por lo que cumple la especificación principal. Sin embargo, es mejorable debido a que vemos que la parte derivativa es demasiado agresiva, T1 cae de manera escalonada, por lo que se bajará la constante derivativa con el motivo de suavizar el control. Ki=0 debido a lo que se ha comentado anteriormente de que en estas simulaciones ejemplificativas no existe un flujo de aire caliente por lo que no tiene sentido que  $Ki > 0$ .

Kp=0.5 Ki=0 Kd=0.05

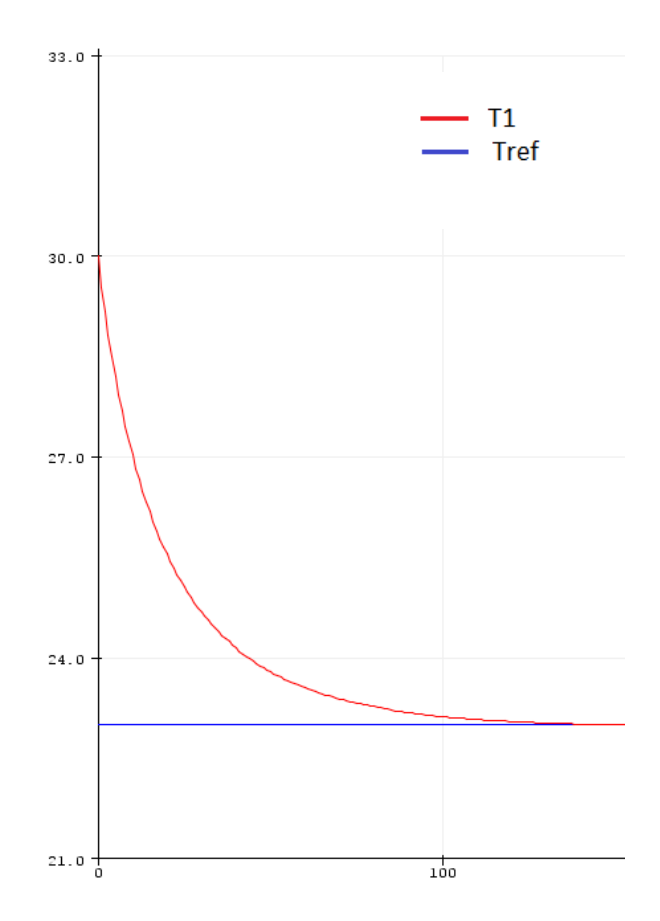

*Figura 21: Gráfica control PID habitáculo 1. Kp=0.5 Ki=0 Kd=0.05*

Vemos como el control está suavizado y se ha hecho más rápido también. Éste sería el controlador PID a realizar.

# **6 MONTAJE**

Para el montaje del proyecto como se dijo en la introducción se utilizará una placa de Arduino. Esta placa se conectará a través del puerto serie con el ordenador, pudiendo sacar así los resultados de las simulaciones a través del monitor serial y del serial plotter.

La placa utilizada será una Arduino Mega la cual tiene 54 entradas/salidas digitales (de las cuales 15 pueden ser usadas como salidas PWM) y 16 entradas analógicas.

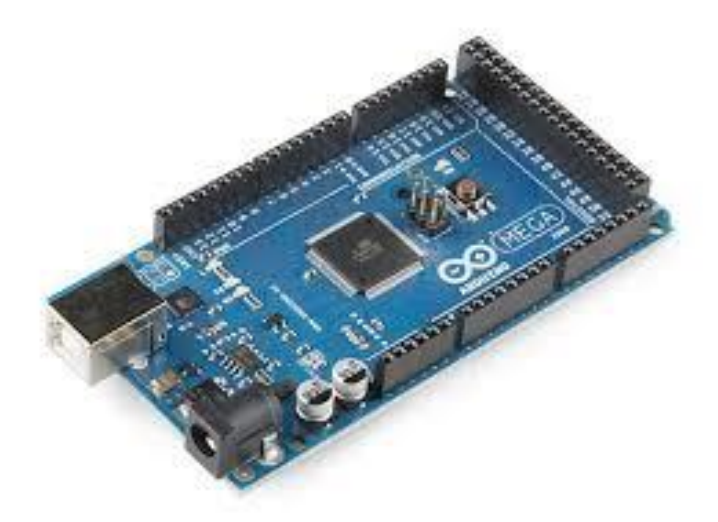

*Figura 22: Placa de Arduino Mega*

Para el manejo del ángulo Alfa y la temperatura de referencia Tref se utilizarán dos potenciómetros. Estos dispositivos se utilizan para introducir valores analógicos en Arduino, como puede ser regular la intensidad de un led.

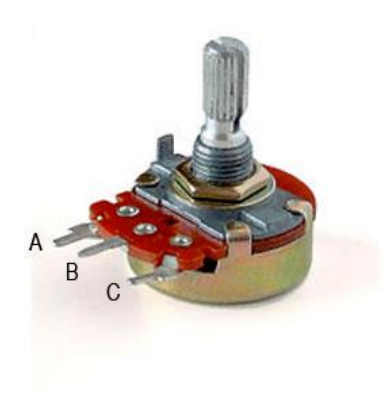

*Figura 23: Potenciómetro*

Para realizar la conexión, la patilla A irá a los 5V de la placa Arduino Mega, la B será la salida que irá conectada al pin de la placa que queramos usar en cuestión, y la C será la tierra.

Finalmente, el montaje del proyecto con ayuda de una protoboard sería el siguiente:

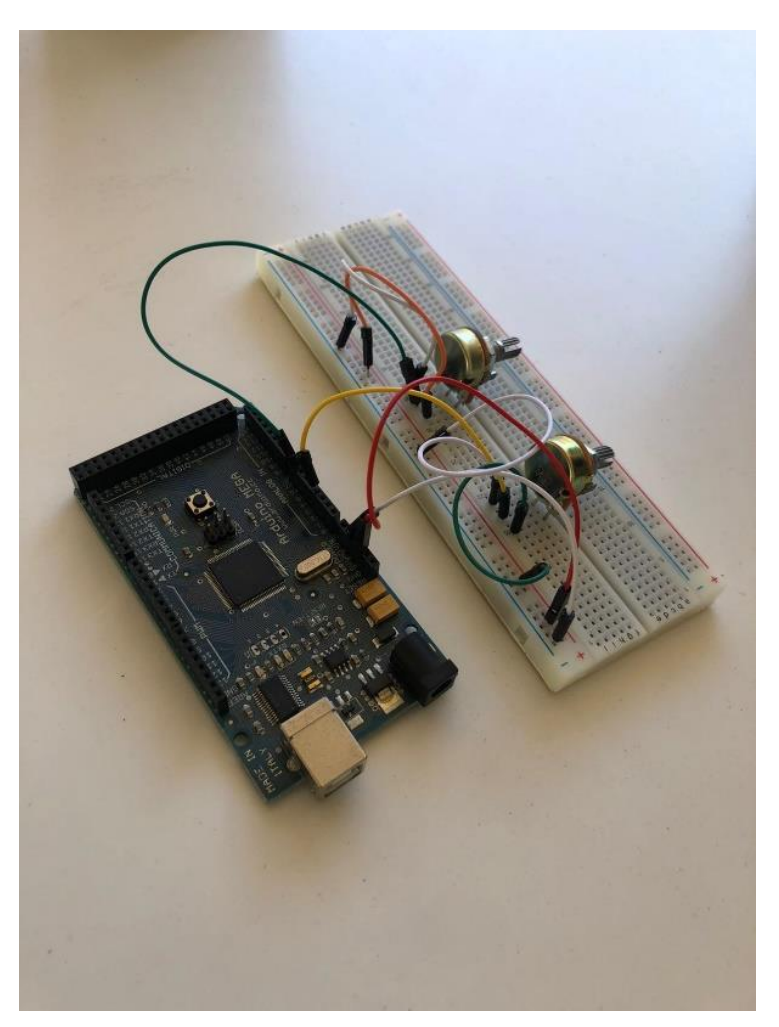

*Figura 24: Hardware del Proyecto*

# **7 SIMULACIONES**

Se realizarán diferentes simulaciones en varios supuestos diferentes. En este caso ya sí se trabajará con las temperaturas de los habitáculos iniciales y la deseada definitivas.

# **7.1 Simulación sin Sol**

Primeramente, se hará una simulación del control de modo que no se tenga en cuenta el Sol en ninguno de los habitáculos por lo que la tendencia de las temperaturas de los diferentes habitáculos será prácticamente la misma en los cuatro ya que la única diferencia que habrá entre ellos serán sus temperaturas iniciales correspondientes.

Para estas simulaciones se fijará un valor de Tref entre el rango de valores posibles 17ºC-27ºC, que será el de 23ºC.

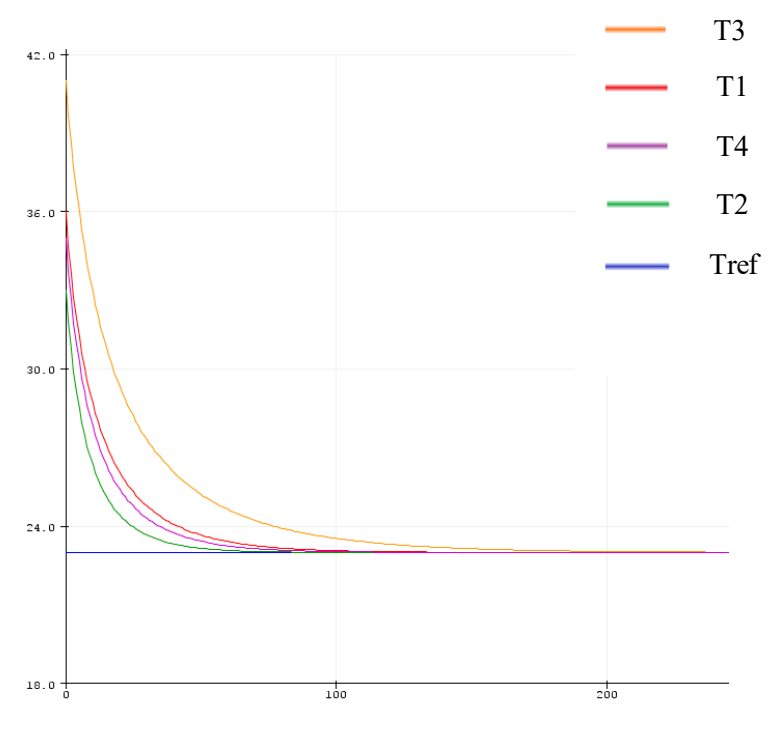

*Figura 25: Gráfica control PID Sin Sol (I)*

Las cuatro temperaturas efectivamente recorren una línea con la misma tendencia.

T1, T2 y T4 tardan un tiempo similar en llegar a Tref, sin embargo, T3 es la que se retrasa un poco debido a que parte de una temperatura mayor. Esto no es lo ideal, ya que deberían de llegar los cuatro habitáculos a la temperatura deseada más o menos en un tiempo parecido.

Gracias a la implementación del controlador, podemos hacer que el sistema de T3 sea más rápido que los demás retocando los parámetros de su PID. Para ello se subirá la constante proporcional (Kp) de un valor de 0.5 a 0.75.

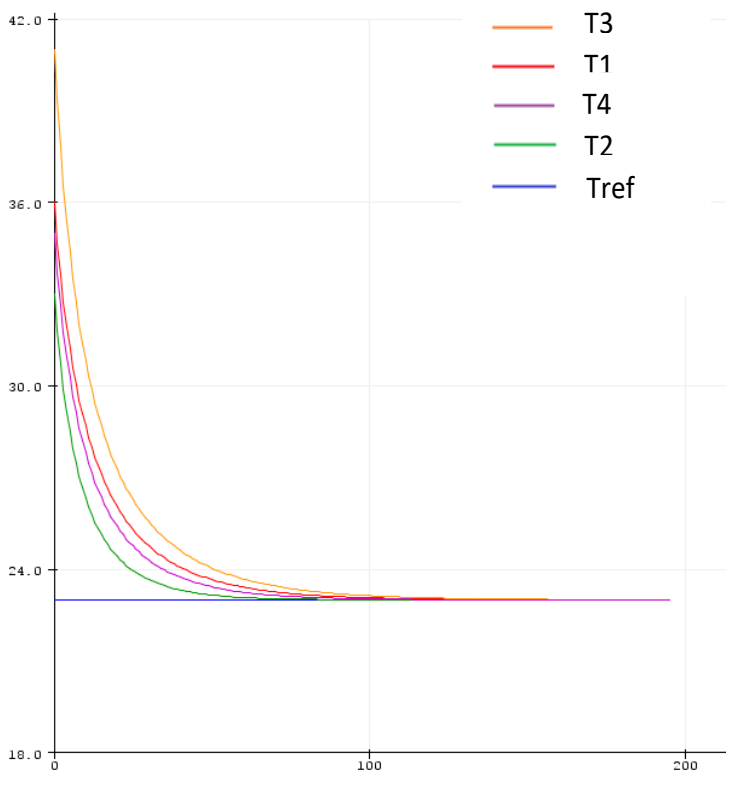

*Figura 26: Gráfica control PID Sin Sol (II)*

El sistema ahora alcanza la temperatura deseada en los cuatro habitáculos al mismo tiempo prácticamente.

Este es uno de los mayores beneficios de un sistema controlado. Como podemos ver con un simple retoque de parámetros podemos regular las temperaturas de manera independiente sin que afecte a las demás, cosa que si utilizáramos un sistema ON/OFF o lineal no se podría arreglar, al menos, tan fácilmente.

## **7.2 Simulación con Sol**

Para la simulación teniendo en cuenta el Sol, se hará una serie de pruebas según las distintas zonas donde se pueda situar éste. De nuevo, se fijará la temperatura deseada Tref en 23ºC.

Primeramente, el Sol hará que la temperatura de cada habitáculo suba, por lo que tendremos que recalcular los parámetros de los controladores de cada rejilla para las diferentes situaciones, ya que el calor aportado a los habitáculos variará.

El parámetro a modificar, principalmente, será la constante integral, ya que el Sol lo que va a hacer es que se vaya elevando la temperatura del habitáculo conforme vaya transcurriendo el tiempo, es decir, en el régimen permanente. Así que tendremos que hacer que en dicho régimen permanente el error sea cero, tarea de la constante integral como hemos aclarado en su apartado correspondiente.

## **7.2.1 Sol en zona 1**

En esta zona el Sol aportará calor a través de las ventanillas 1, 2, 7 y 8 subiendo las temperaturas de los habitáculos 1, 2 y 4.

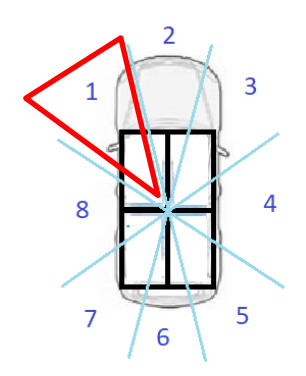

*Figura 27: Zona 1 del Sol*

Kp=0.5 Ki=0 Kd=0.05

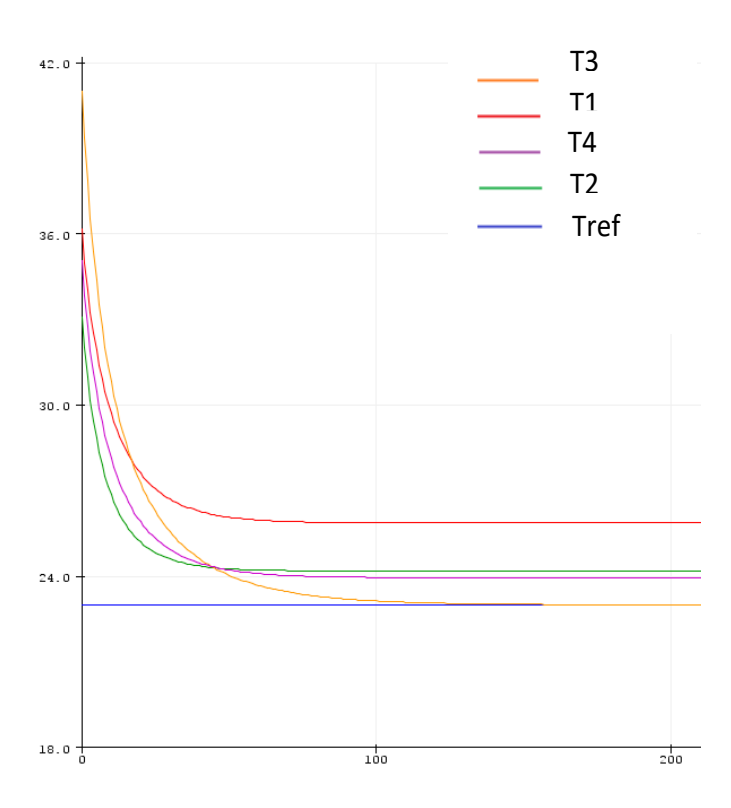

*Figura 28: Gráfica control PID. Sol en zona 1 (I)*

Simulando el sistema con un valor de parámetros para el control de las diferentes rejillas igual al que se utiliza para la simulación sin Sol comprobamos lo dicho: no se alcanza el valor deseado de temperatura para los respectivos habitáculos a los que afecta el Sol. Se comete un error bastante amplio en el régimen permanente.

Para paliar este funcionamiento se deberá incrementar el valor de la constante integral para cada uno de los controladores cuyas temperaturas del habitáculo no alcancen el valor deseado Tref.

Para mostrar mejor la diferencia de funcionamiento, se va a retocar solamente la constante integral del habitáculo 1.

Ki1=0.1

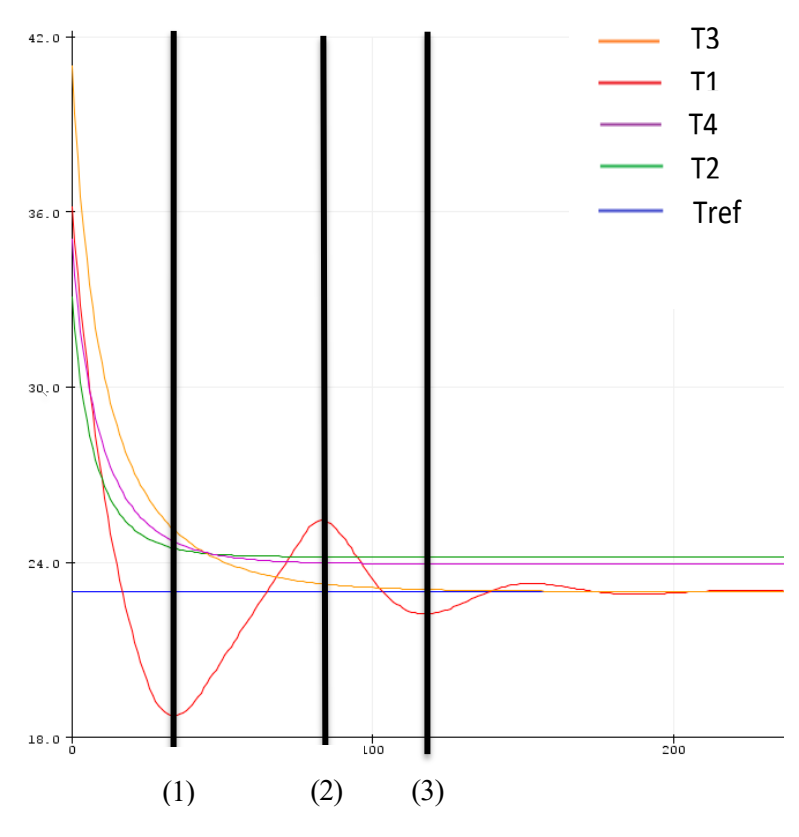

*Figura 29: Gráfica control PID. Sol en zona 1 (II)*

En régimen permanente vemos como finalmente se alcanza el valor deseado de la temperatura. Sin embargo, fijándonos en el transitorio, vemos como oscila, esto es por lo siguiente:

Cuando T1<Tref, el error acumulado está disminuyendo y la apertura de la rejilla también, por lo que se extrae menor calor del habitáculo conforme va transcurriendo el tiempo (explicado en el apartado de controlador integral correspondiente). El primer mínimo que se ve en T1 (1) es debido a que el calor aportado por el Sol comienza a hacerse mayor que el que se extrae con el aire acondicionado. Una vez que T1 vuelve a hacerse mayor que Tref, el valor de la apertura comienza a aumentar de nuevo y se alcanza un máximo en T1 (2) ya que ahora, al revés que antes, el calor extraído gracias al aire acondicionado empieza a hacerse mayor que el que aporta el Sol. Esto es lo que sucede varias veces hasta que finalmente T1 llega a estabilizarse en Tref.

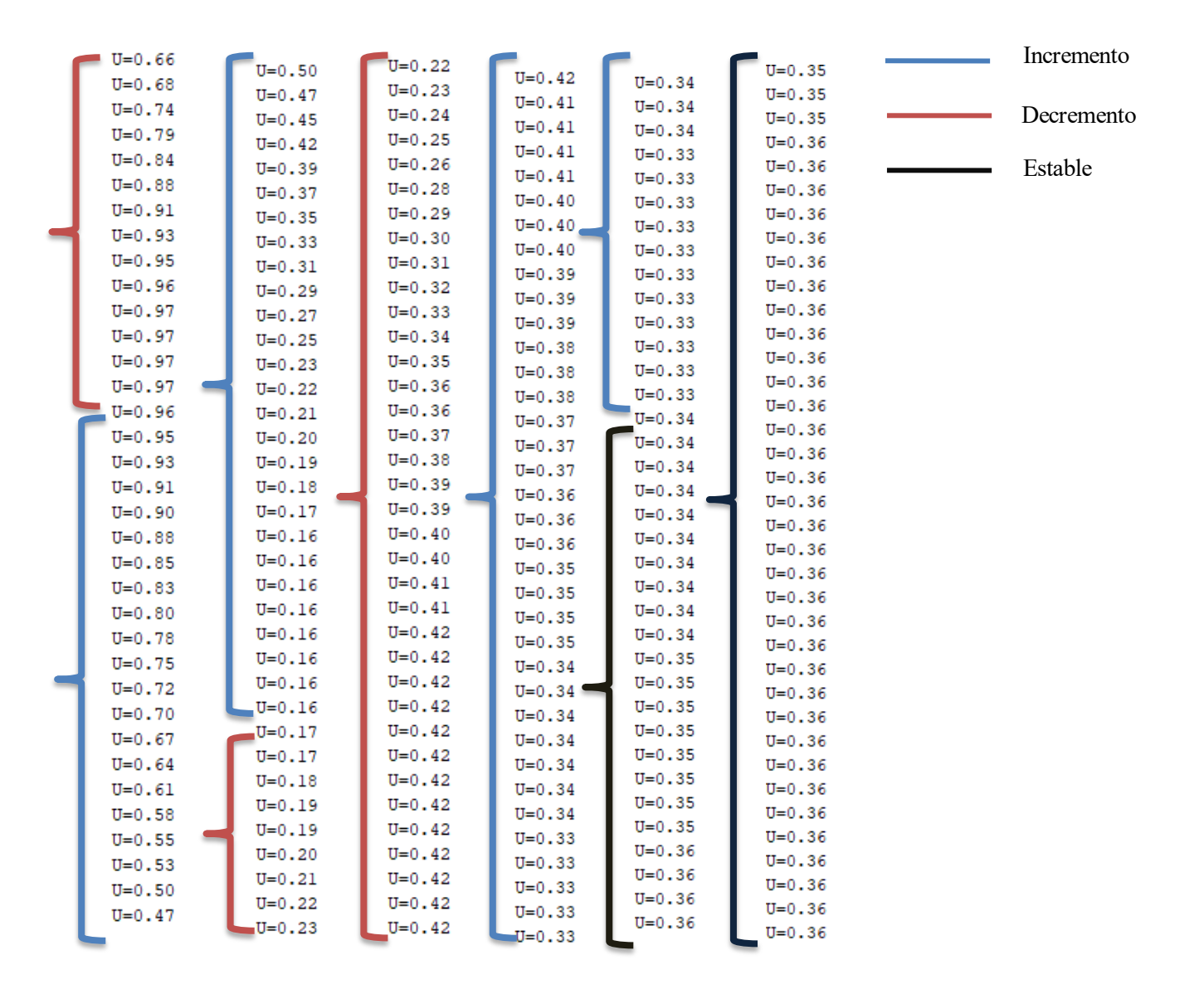

*Figura 30: Gráfica apertura de la rejilla habitáculo1* 

Sacando el valor de la apertura a lo largo del tiempo vemos como efectivamente oscila hasta finalmente estabilizarse, momento en el que T1 se habrá hecho igual a Tref en el régimen permanente. En este caso se puede apreciar como el valor de la apertura que equilibra a la radiación aportada por el Sol es 0.36, de esta manera, la temperatura se estabiliza en 23ºC.

Todo esto es la explicación física de por qué T1 oscila en torno a Tref.

Siendo sensatos, para nuestro tipo de sistema, es bastante mejorable, ya que sería propio de un control lento y poco robusto. Por ello se bajará la constante integral.

Ki=0.01

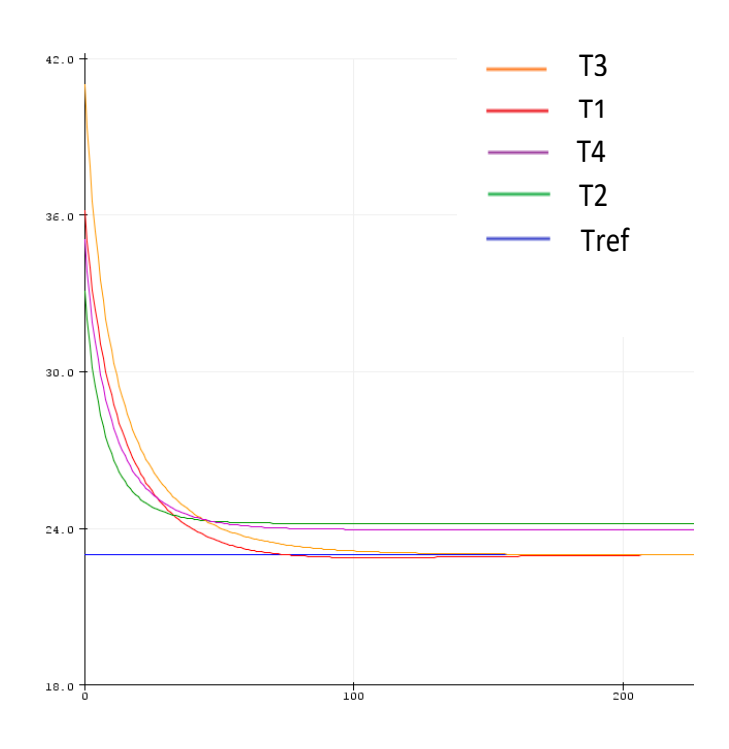

*Figura 31: Gráfica control PID. Sol en zona 1 (III)*

T1 alcanza el valor Tref prácticamente al mismo tiempo que el habitáculo al cual no afecta el Sol. Por lo que es un buen valor para la constante integral, aparte de que no hay oscilaciones, y la trayectoria de T1 es prácticamente igual a la que seguía en el caso de que no hubiera Sol.

| $U = 0.00$ | $U = 0.37$ |
|------------|------------|
| $U = 0.57$ | $U = 0.37$ |
| $U = 0.51$ | $U = 0.37$ |
| $U = 0.50$ | $U = 0.37$ |
| $U = 0.49$ | $U = 0.37$ |
| $U = 0.48$ | $U = 0.37$ |
| $U = 0.47$ | $U = 0.37$ |
| $U = 0.47$ | $U = 0.37$ |
| $U = 0.46$ | $U = 0.37$ |
| $U = 0.46$ | $U = 0.37$ |
| $U = 0.45$ | $U = 0.37$ |
| $U = 0.45$ | $U = 0.37$ |
| $U = 0.44$ | $U = 0.37$ |
| $U = 0.44$ | $U = 0.37$ |
| $U = 0.43$ | $U = 0.37$ |
| $U = 0.43$ | $U = 0.37$ |
| $U = 0.42$ | $U = 0.37$ |
| $U = 0.42$ | $U = 0.36$ |
| $U = 0.42$ | $U = 0.36$ |
| $U = 0.41$ | $U = 0.36$ |
| $U = 0.41$ | $U = 0.36$ |
| $U = 0.41$ | $U = 0.36$ |
| $U = 0.41$ | $U = 0.36$ |
| $U = 0.40$ | $U = 0.36$ |
| $U = 0.40$ | $U = 0.36$ |
| $U = 0.40$ | $U = 0.36$ |
| $U = 0.40$ | $U = 0.36$ |
| $U = 0.40$ | $U = 0.36$ |
| $U = 0.39$ | $U = 0.36$ |
| $U = 0.39$ | $U = 0.36$ |
| $U = 0.39$ | $U = 0.36$ |
| $U = 0.39$ | $U = 0.36$ |
| $U = 0.39$ | $U = 0.36$ |
| $U = 0.39$ | $U = 0.36$ |
| $U = 0.39$ | $U = 0.36$ |
| $U = 0.38$ | $U = 0.36$ |
| $U = 0.38$ |            |

*Figura 32: Gráfica apertura de la rejilla habitáculo1* 

Representando los valores de la apertura vemos como efectivamente no oscila, por lo que es un sistema más rápido y mejor controlado. El resultado es el mismo que el anterior, vemos que se estabiliza el sistema con un valor para la apertura de 0.36, sin embargo, existe mucha diferencia sobre cómo se ha llegado a esa meta comparándolo con la figura 26.

Procediendo de la misma manera para los habitáculos 2 y 4, las constantes definitivas son:

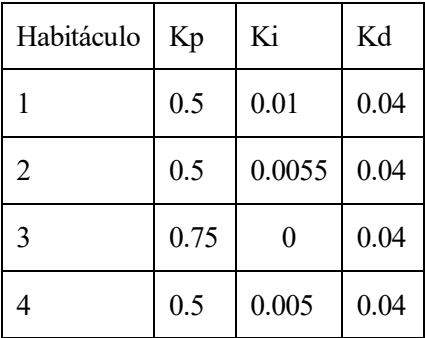

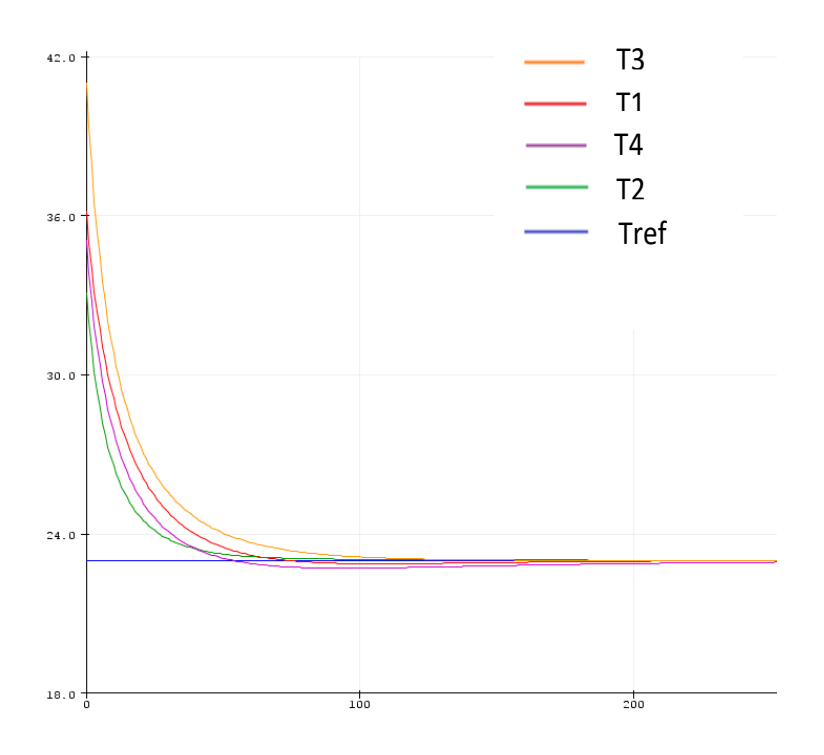

*Figura 33: Gráfica control PID. Sol en zona 1 (IV)*

Todas las temperaturas de los habitáculos llegan a la deseada en el mismo momento prácticamente, por lo que es un buen ajuste para el controlador.

Para la selección de las constantes de los PID de ahora en adelante no se harán las representaciones intermedias ya que sería de manera análoga a lo visto en la zona 1 y en la introducción del controlador, por ello se mostrará directamente las constantes ya calculadas y su correspondiente gráfica.

#### **7.2.2 Sol en zona 2**

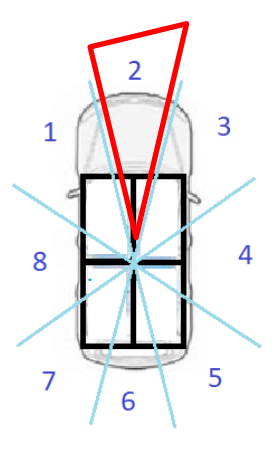

*Figura 34: Zona del Sol 2*

El Sol estaría situado en la zona delantera del vehículo, por lo que afectaría a las ventanillas 1 y 2, subiendo la temperatura de los habitáculos 1 y 2.

Los valores de las constantes a calcular quedarían:

| Habitáculo | Kp   | Ki   | Kd   |
|------------|------|------|------|
|            | 0.5  | 0.01 | 0.04 |
| 2          | 0.5  | 0.01 | 0.04 |
| 3          | 0.75 | 0    | 0.04 |
| 4          | 0.5  | 0    | 0.04 |

Tabla 3: Valores constantes PID Sol zona 2

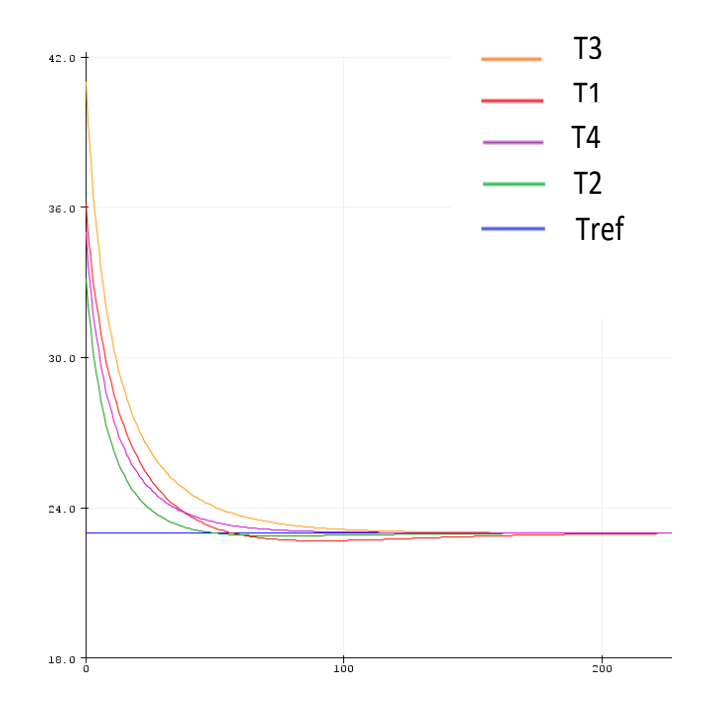

*Figura 35: Gráfica control PID. Sol en zona 2*

## **7.2.3 Sol en zona 3**

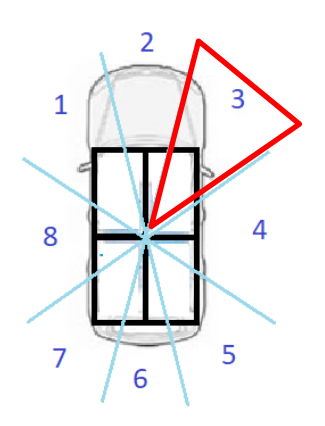

*Figura 36: Zona del Sol 3*

El Sol estaría situado en la zona delantera del vehículo, por lo que afectaría a las ventanillas 1,2,3 y 4, subiendo la temperatura de los habitáculos 1,2 y 3.

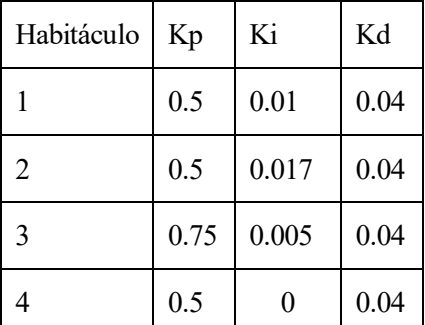

Tabla 4: Valores constantes PID Sol zona 3

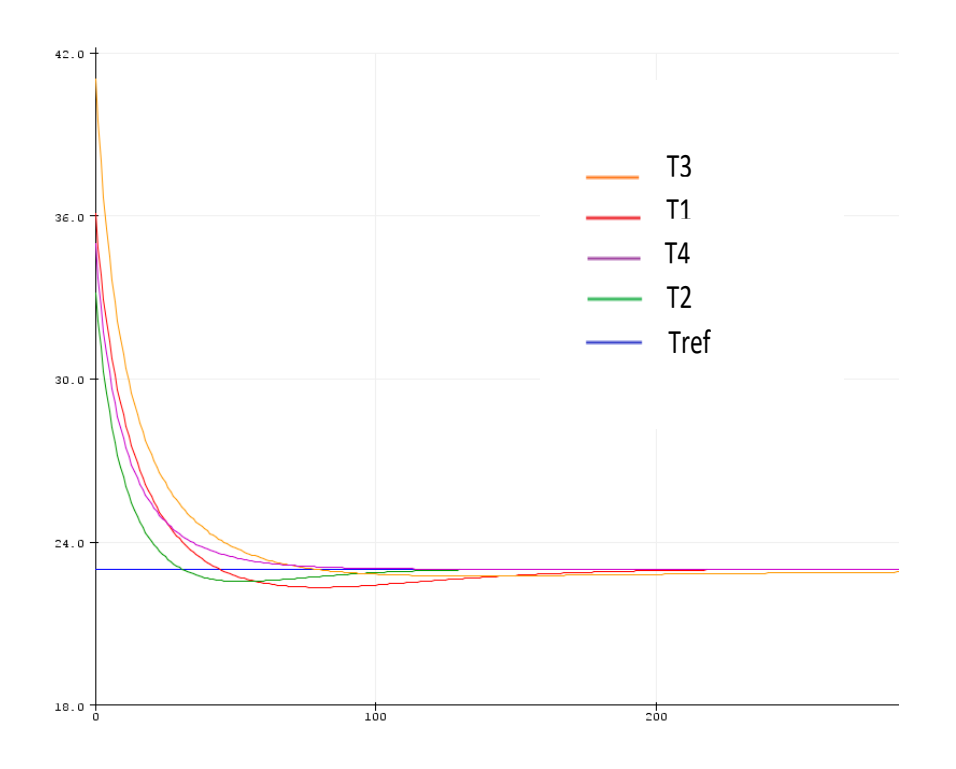

*Figura 37: Gráfica control PID. Sol en zona 3*

# **7.2.4 Sol en zona 4**

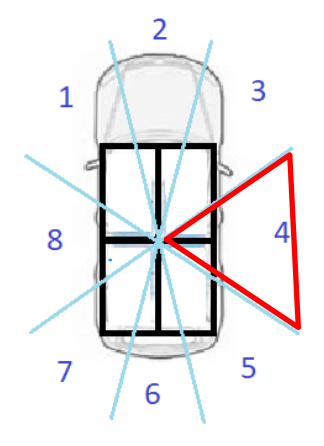

*Figura 38: Zona del Sol 4*

El Sol estaría situado en la zona delantera del vehículo, por lo que afectaría a las ventanillas 3 y 4, subiendo la temperatura de los habitáculos 2 y 3.

| Habitáculo | Kp   | Ki     | Kd   |
|------------|------|--------|------|
|            | 0.5  | 0      | 0.04 |
| 2          | 0.5  | 0.0125 | 0.04 |
| 3          | 0.75 | 0.012  | 0.04 |
|            | 0.5  | 0      | 0.04 |

Tabla 5: Valores constantes PID Sol zona 4

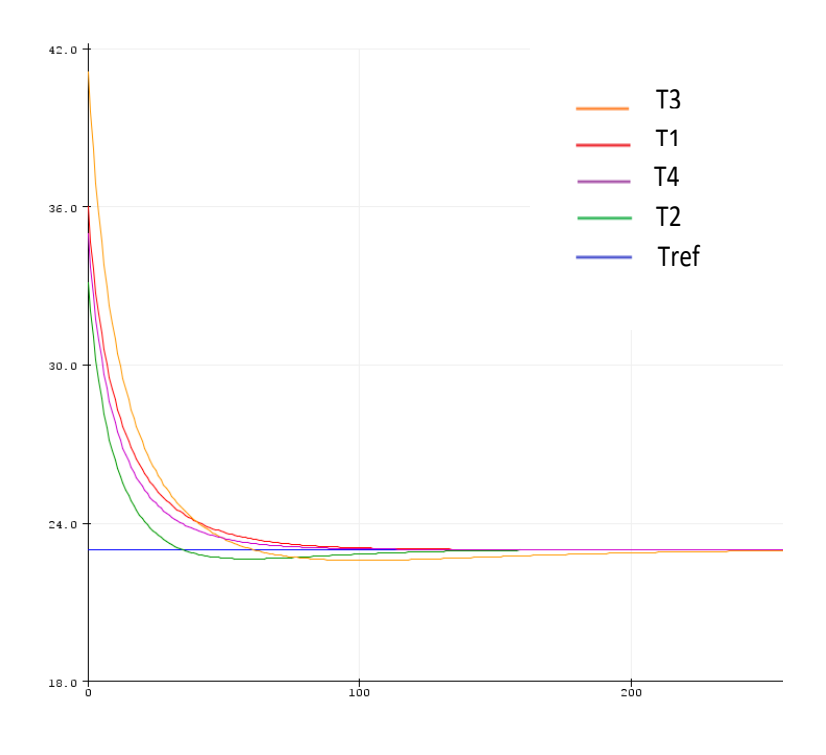

*Figura 39: Gráfica control PID. Sol en zona 4*

## **7.2.5 Sol en zona 5**

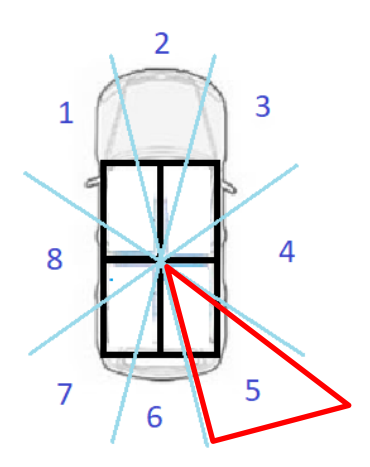

*Figura 40: Zona del Sol 5*

El Sol estaría situado en la zona delantera del vehículo, por lo que afectaría a las ventanillas 3,4,5 y 6, subiendo la temperatura de los habitáculos 2,3 y 4.

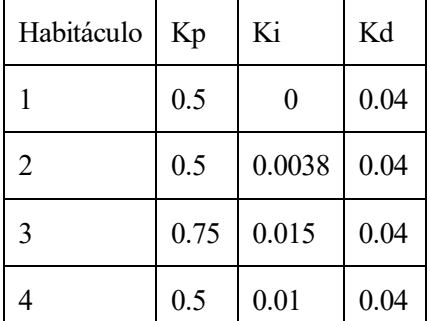

Tabla 6: Valores constantes PID Sol zona 5

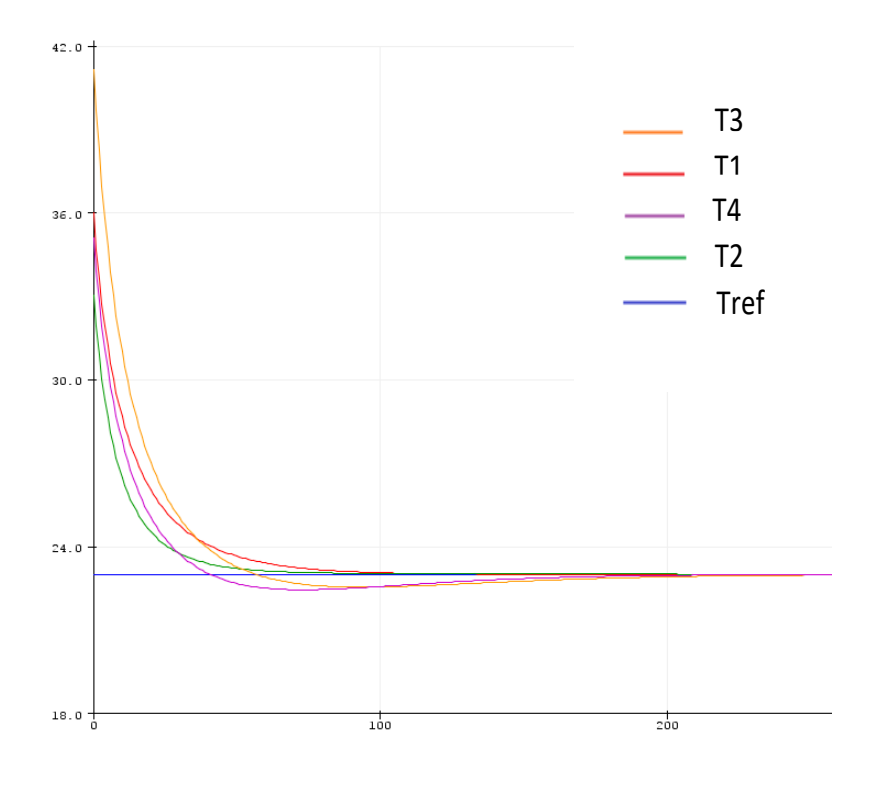

*Figura 41: Gráfica control PID. Sol en zona 5*

## **7.2.6 Sol en zona 6**

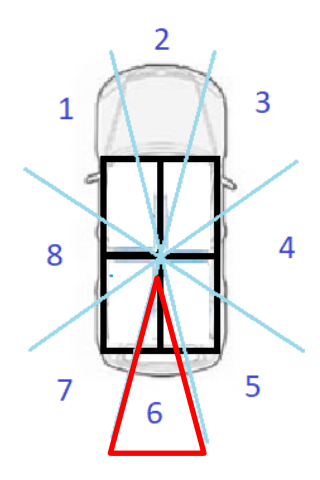

*Figura 42: Zona del Sol 6*

El Sol estaría situado en la zona delantera del vehículo, por lo que afectaría a las ventanillas 5 y 6, subiendo la temperatura de los habitáculos 3 y 4.

| Habitáculo | Kp   | Ki       | Kd   |
|------------|------|----------|------|
|            | 0.5  | 0        | 0.04 |
| 2          | 0.5  | $\theta$ | 0.04 |
| 3          | 0.75 | 0.012    | 0.04 |
| 4          | 0.5  | 0.01     | 0.04 |

Tabla 7: Valores constantes PID Sol zona 6

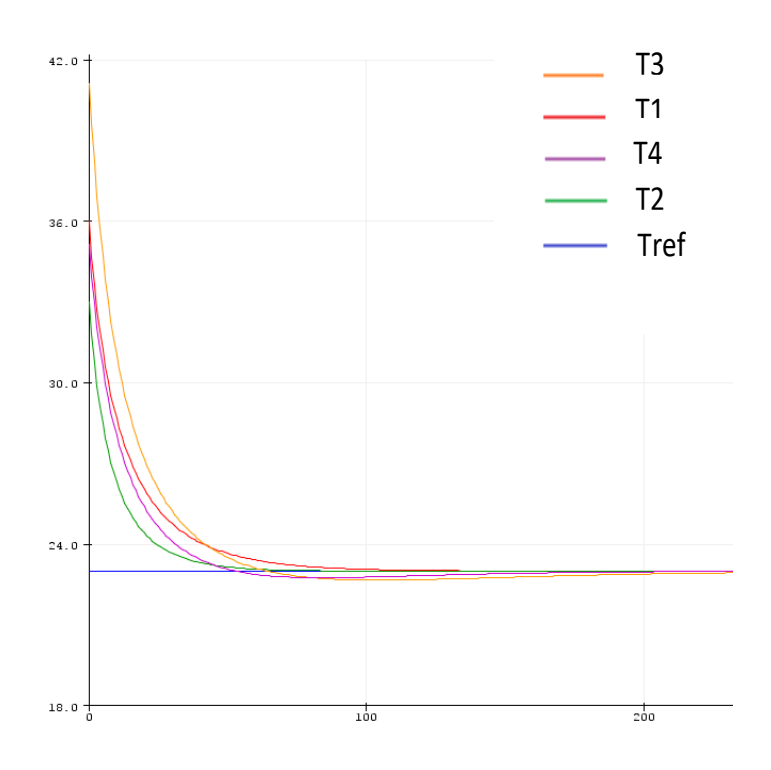

*Figura 43: Gráfica control PID. Sol en zona 6*

## **7.2.7 Sol en zona 7**

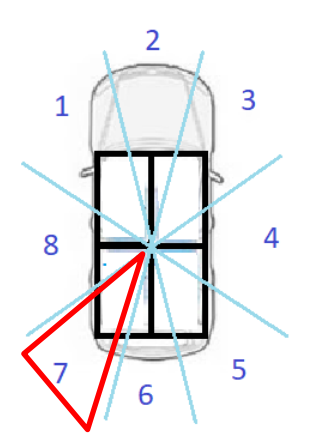

*Figura 44: Zona del Sol 7*

El Sol estaría situado en la zona delantera del vehículo, por lo que afectaría a las ventanillas 5,6,7 y 8, subiendo la temperatura de los habitáculos 1,3 y 4.

| Habitáculo | Kp   | Ki    | Kd   |
|------------|------|-------|------|
|            | 0.5  | 0.005 | 0.04 |
| 2          | 0.5  | 0     | 0.04 |
| 3          | 0.75 | 0.009 | 0.04 |
| 4          | 0.5  | 0.013 | 0.04 |

Tabla 8: Valores constantes PID Sol zona 7

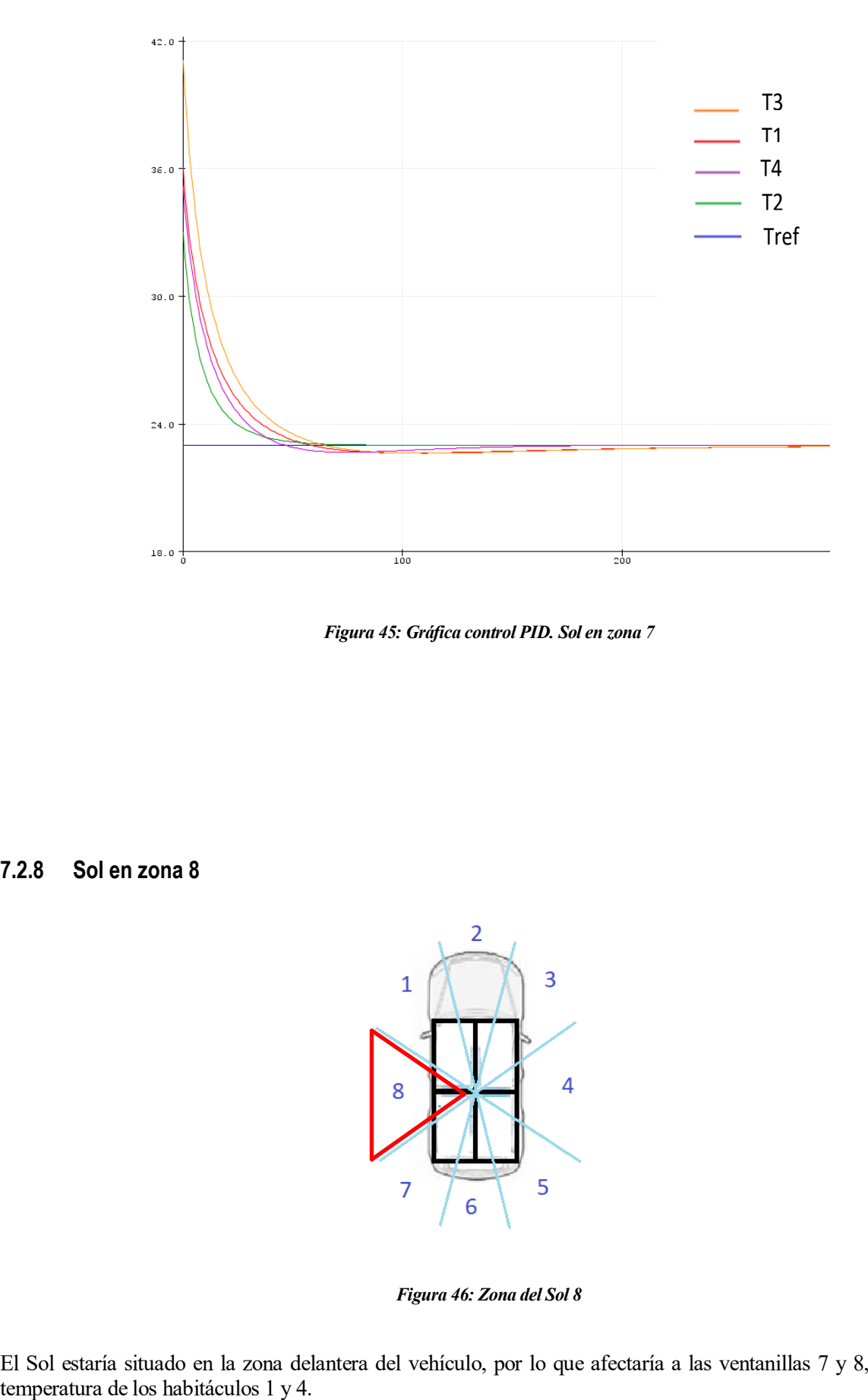

*Figura 45: Gráfica control PID. Sol en zona 7*

**7.2.8 Sol en zona 8**

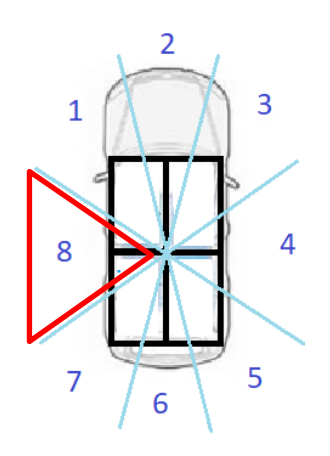

*Figura 46: Zona del Sol 8*

El Sol estaría situado en la zona delantera del vehículo, por lo que afectaría a las ventanillas 7 y 8, subiendo la

| Habitáculo     | Kp   | Ki   | Kd   |
|----------------|------|------|------|
|                | 0.5  | 0.01 | 0.04 |
| $\overline{2}$ | 0.5  | 0    | 0.04 |
| 3              | 0.75 | 0    | 0.04 |
|                | 0.5  | 0.01 | 0.04 |

Tabla 9: Valores constantes PID Sol zona 8

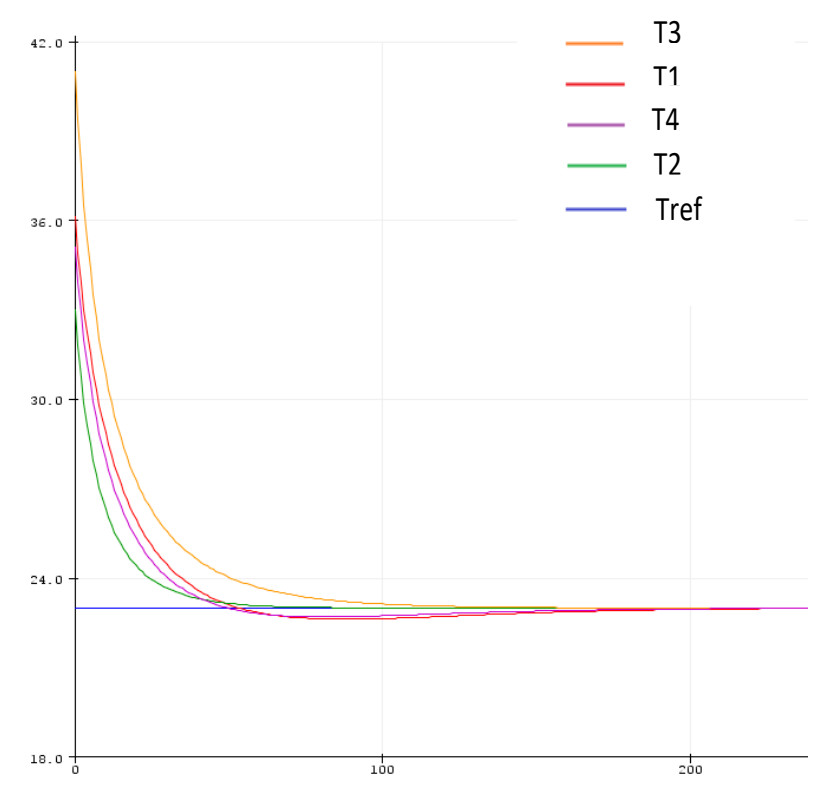

*Figura 47: Gráfica control PID. Sol en zona 8*

# **7.3 Simulación variando Tref**

Anteriormente se han realizado diversas simulaciones, todas ellas aplicándole un valor fijo a la temperatura deseada Tref (23ºC). Ahora se realizará una simulación en la que variaremos Tref en su rango de valores desde 17ºC a 27ºC con ayuda de un potenciómetro.

De este modo se verá el funcionamiento del control y su robustez en el momento en que cambiamos la referencia que es un parámetro delicado del control PID.

```
int potpin=3;
int tempref=0;
tempref=(analogRead(potpin))/102;
double Tref=tempref+17;
```
Conectamos el potenciómetro al pin 3 y lo asociamos a la variable que define a la temperatura de referencia (tempref). El valor de tempref estará comprendido entre 0 y 1023, sin embargo, el objetivo es que este rango sea de 17 a 27 ya que es el rango de temperaturas que se quiere tener. Por ello, se divide el valor de tempref entre 102 ya que es el número por el que hay que dividir 1023 para que dé un valor de 10. Con esto, la temperatura de referencia irá de 0 a 10, por lo que para que el rango de temperaturas sea el buscado habrá que incrementar en 10 este valor, haciendo que en lugar de tener un rango de valores para Tref de 0 a 10, sea de 17 a 27.

#### **7.3.1 Zona 1**

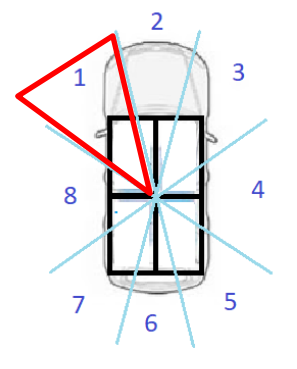

*Figura 48: Zona del Sol 1*

Se comenzará la simulación con una Tref=27ºC y se irá bajando hasta el valor de 17ºC.

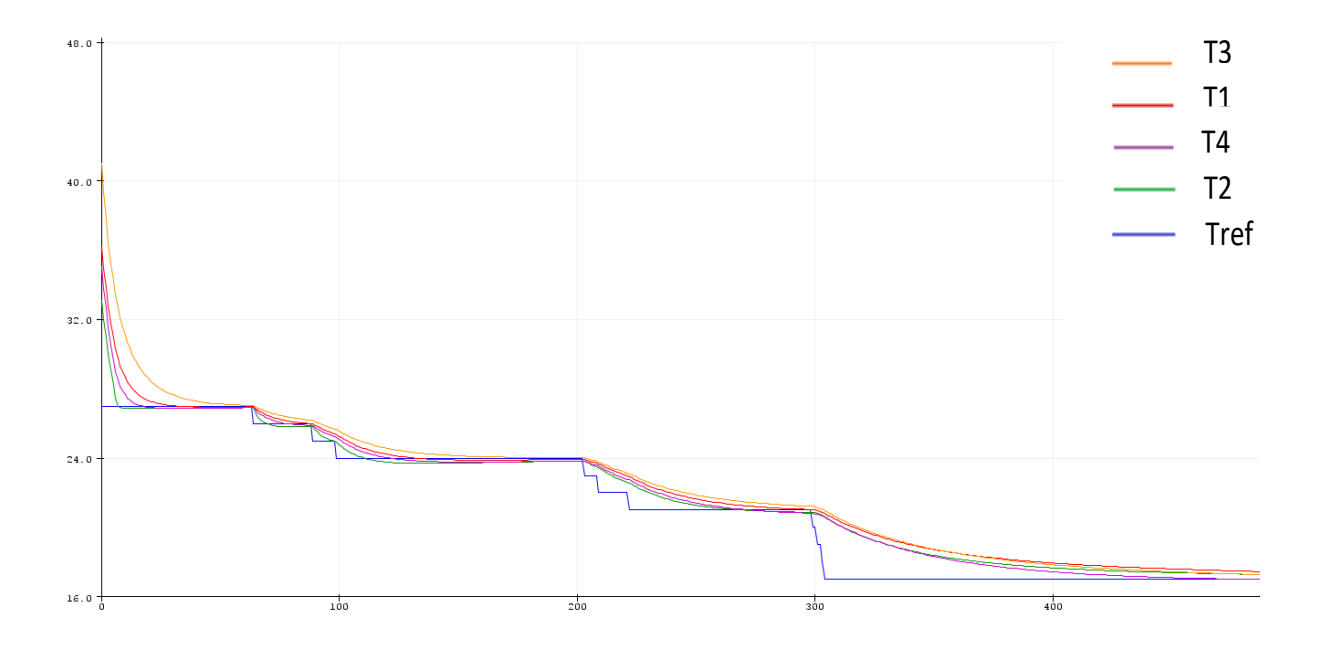

*Figura 49: Gráfica control PID Tref con potenciómetro zona 1 (I)*

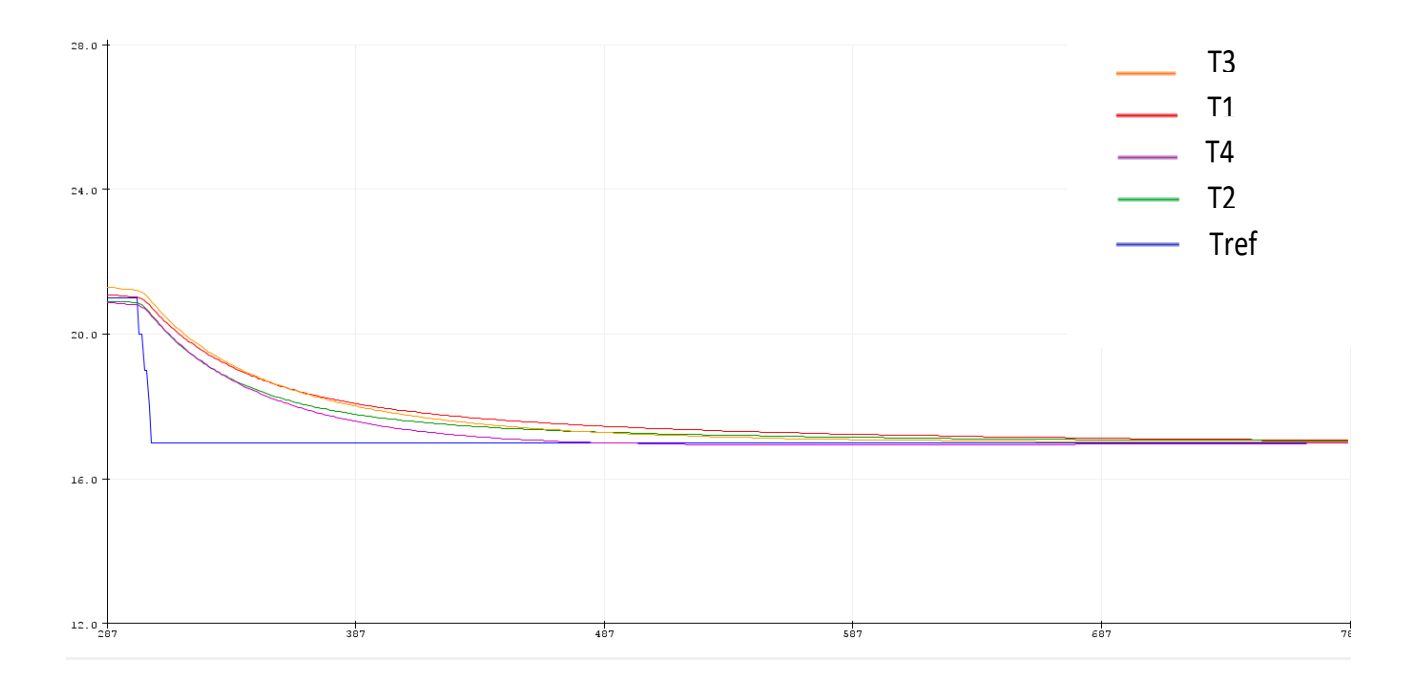

*Figura 50: Gráfica control PID Tref con potenciómetro zona 1 (II)*

Vemos en la figura 46 como a medida que se va modificando el valor de Tref, los habitáculos cambian también su tendencia y se adaptan a la nueva referencia, por lo que podemos deducir que el control PID es exitoso para este rango de valores de Tref.

También se puede apreciar que en la figura 46 cuando Tref es máxima (27ºC) los habitáculos tardan mucho menos tiempo en llegar a la temperatura deseada que en la figura 47cuando Tref es la mínima (17ºC), por lo que se deduce que cuanto más baja sea Tref, más tardan los habitáculos en alcanzar dicha temperatura, esto es por una mera cuestión física: como se dijo anteriormente el aire que sale por las rejillas tendrá una temperatura de 12ºC, por lo que cuanto más cerca de esta temperatura esté Tref más se tardará ya que la diferencia será menor.

A continuación, se procederá a realizar una simulación como la anterior, pero en este caso también subiremos el valor de Tref, ya que anteriormente solo ha ido decrementando su valor.

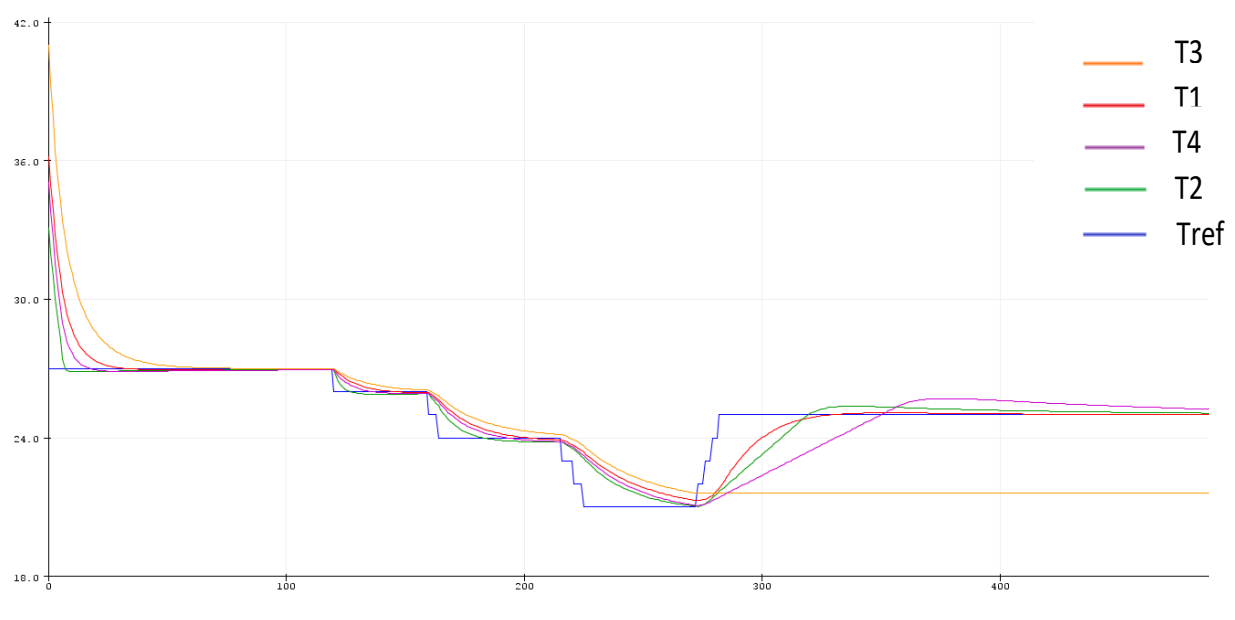

*Figura 51: Gráfica control PID Tref con potenciómetro zona 1 (III)*

Vemos como cuando bajamos Tref el control actúa de la misma manera que en la anterior simulación, sin embargo, cuando se aumenta Tref todos los habitáculos se adaptan a la nueva referencia excepto uno, T3.

Esto es porque cuando el Sol se encuentra en la zona 1, afecta a todos los habitáculos excepto al 3, así que como ya se explicó en la introducción del controlador PID, en ese habitáculo no existe un flujo de calor que sea capaz de subir la temperatura del habitáculo, de esta manera se queda estabilizado en el valor que se encontraba con un valor de apertura=0 para que tampoco siga bajando de temperatura.

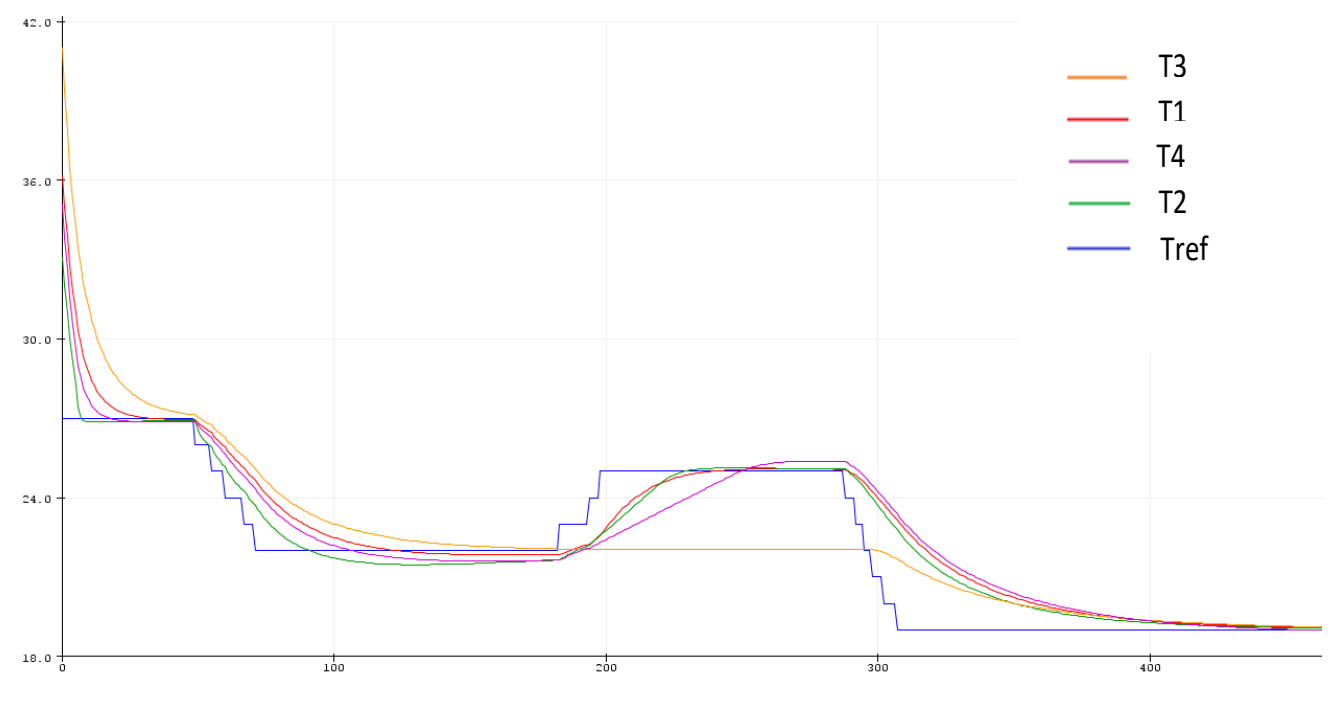

*Figura 52: Gráfica control PID Tref con potenciómetro zona 1 (IV)*

En este caso, después de la subida de Tref, se ha vuelto a bajar Tref por debajo de T3 y como se puede apreciar T3 se sigue controlando correctamente por lo que la única limitación que tiene es la de subir la temperatura ya que necesitaría de una ayuda externa como el caso del Sol en los otros habitáculos.

#### **7.3.2 Zona 2**

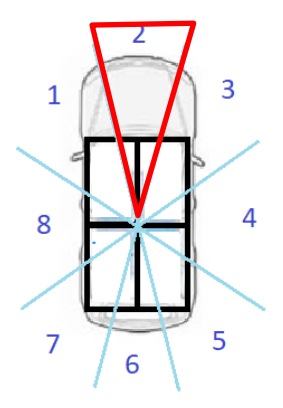

*Figura 53: Zona del Sol 2*

Al hacer la simulación en las demás zonas ocurrirá exactamente lo mismo salvo que según la que sea, los habitáculos que se encuentren exentos de radiación solar serán distintos.

Para la zona 2 los habitáculos a los que afectará la luz solar serán el 1 y 2 y, por tanto, los que están libres de radiación y no controlarán cuando suba la temperatura serán 3 y 4.

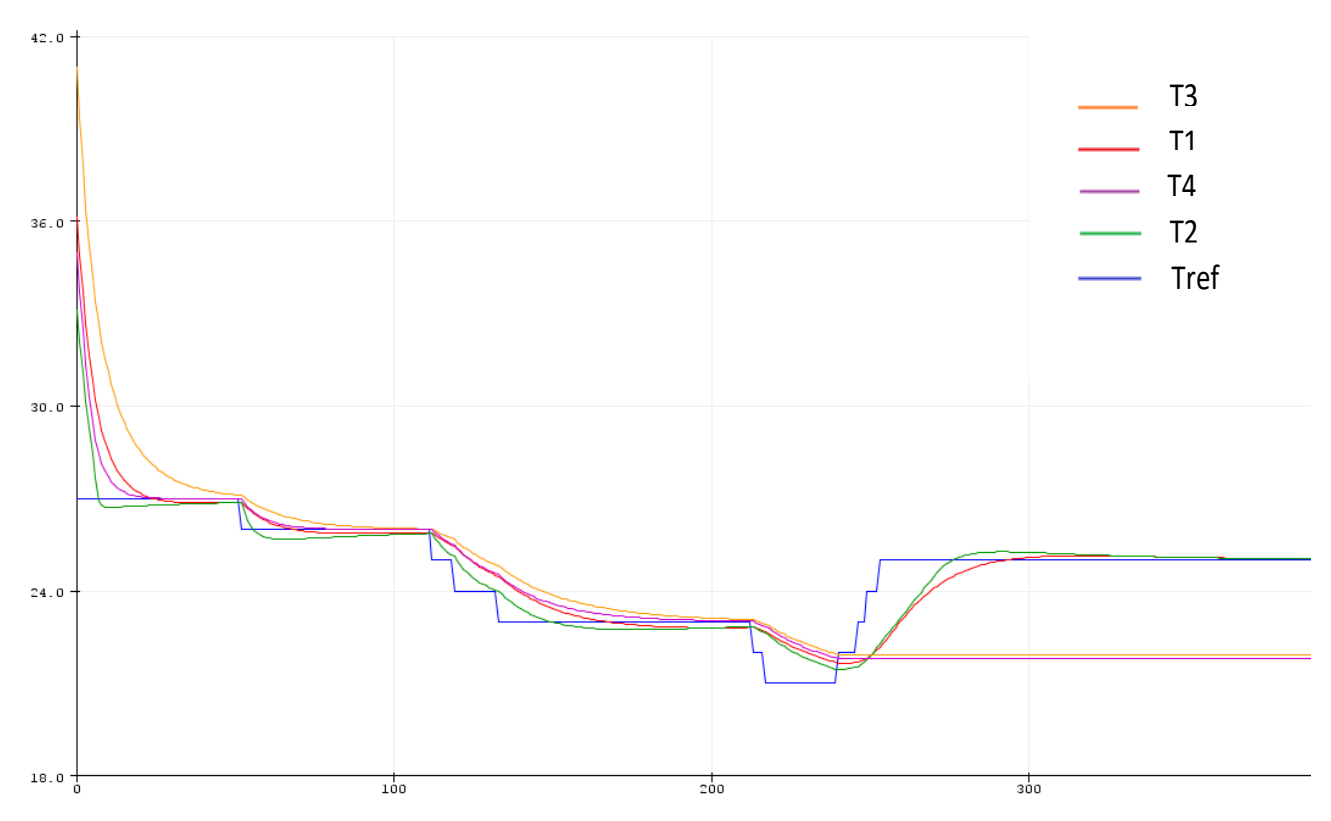

*Figura 54: Gráfica control PID Tref con potenciómetro zona 2*

**7.3.3 Zona 3**

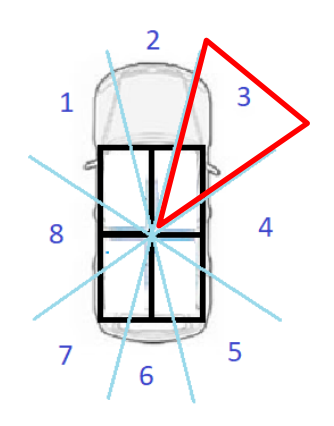

*Figura 55: Zona del Sol 3*

Para la zona 3 los habitáculos a los que afectará la luz solar serán el 1, 2 y 3 y, por tanto, el que está libre de radiación y no controlará cuando suba la temperatura será el 4.

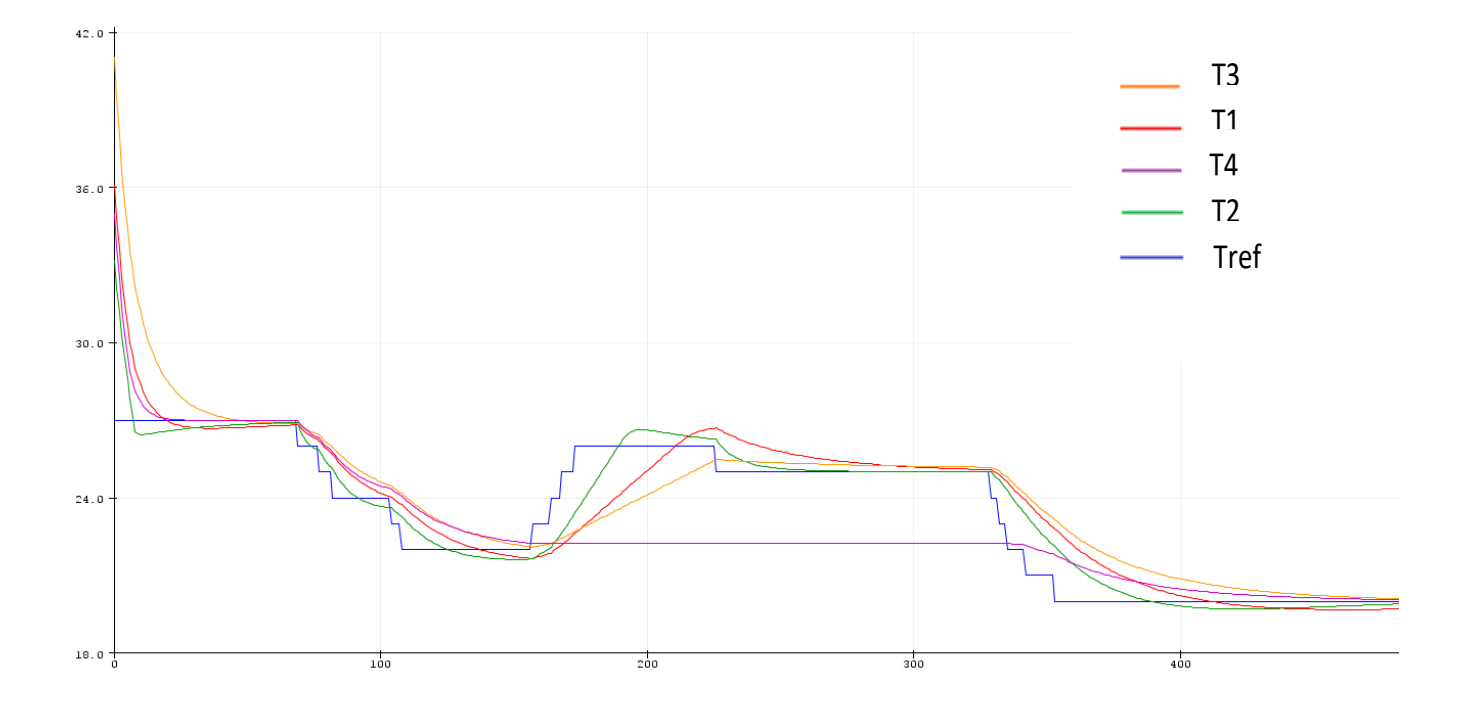

*Figura 56: Gráfica control PID Tref con potenciómetro zona 3*

## **7.3.4 Zona 4**

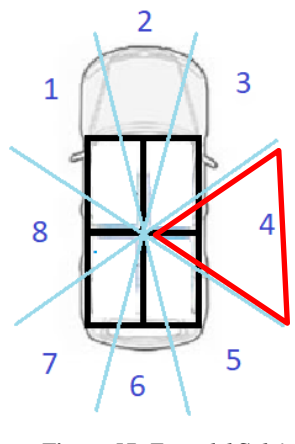

*Figura 57: Zona del Sol 4*

Para la zona 4 los habitáculos a los que afectará la luz solar serán el 2 y 3 y, por tanto, los que están libres de radiación y no controlarán cuando suba la temperatura serán 1 y 4.

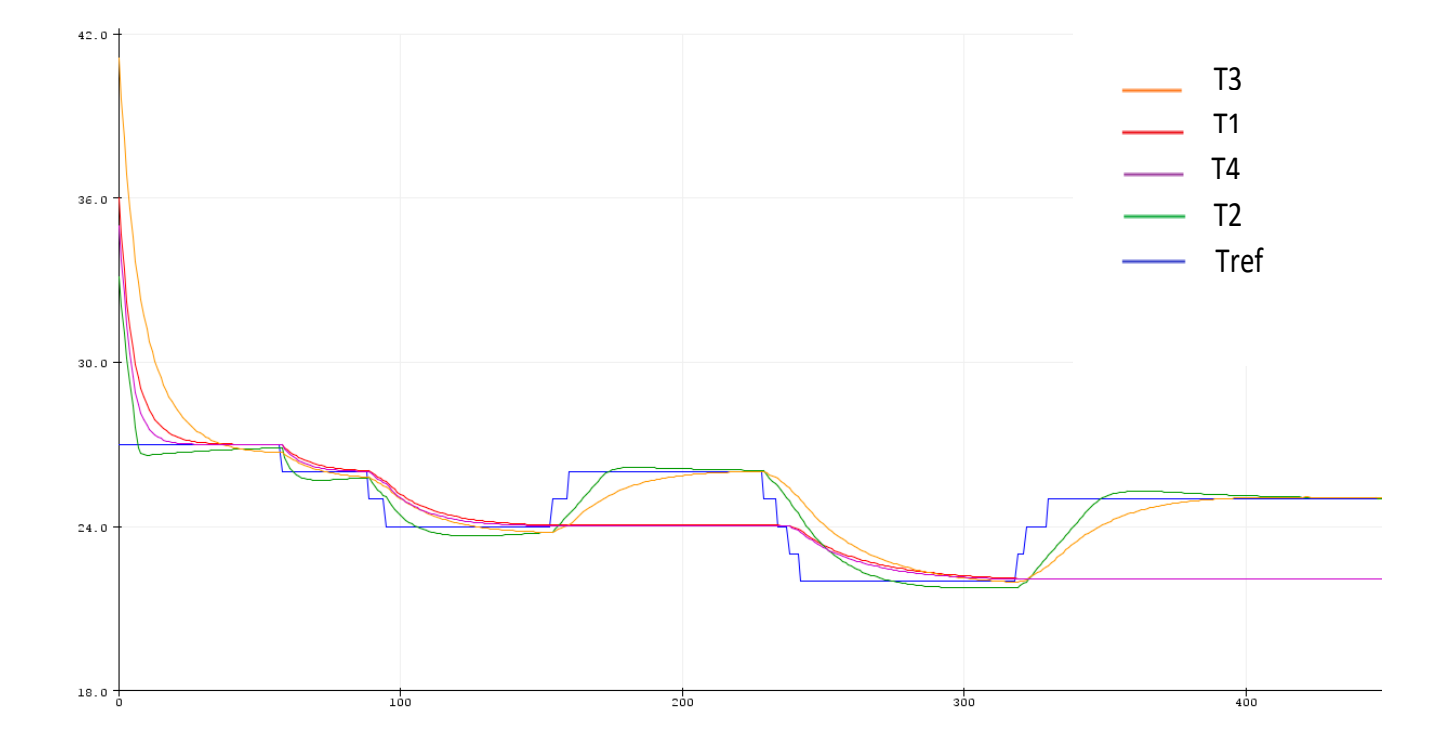

*Figura 58: Gráfica control PID Tref con potenciómetro zona 4*

**7.3.5 Zona 5**

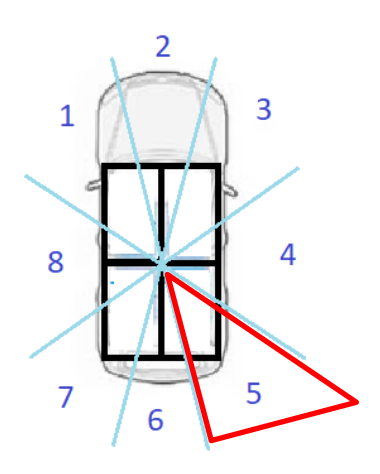

*Figura 59: Zona del Sol 5*

Para la zona 5 los habitáculos a los que afectará la luz solar serán el 2, 3 y 4 y, por tanto, el que está libre de radiación y no controlará cuando suba la temperatura será el 1.

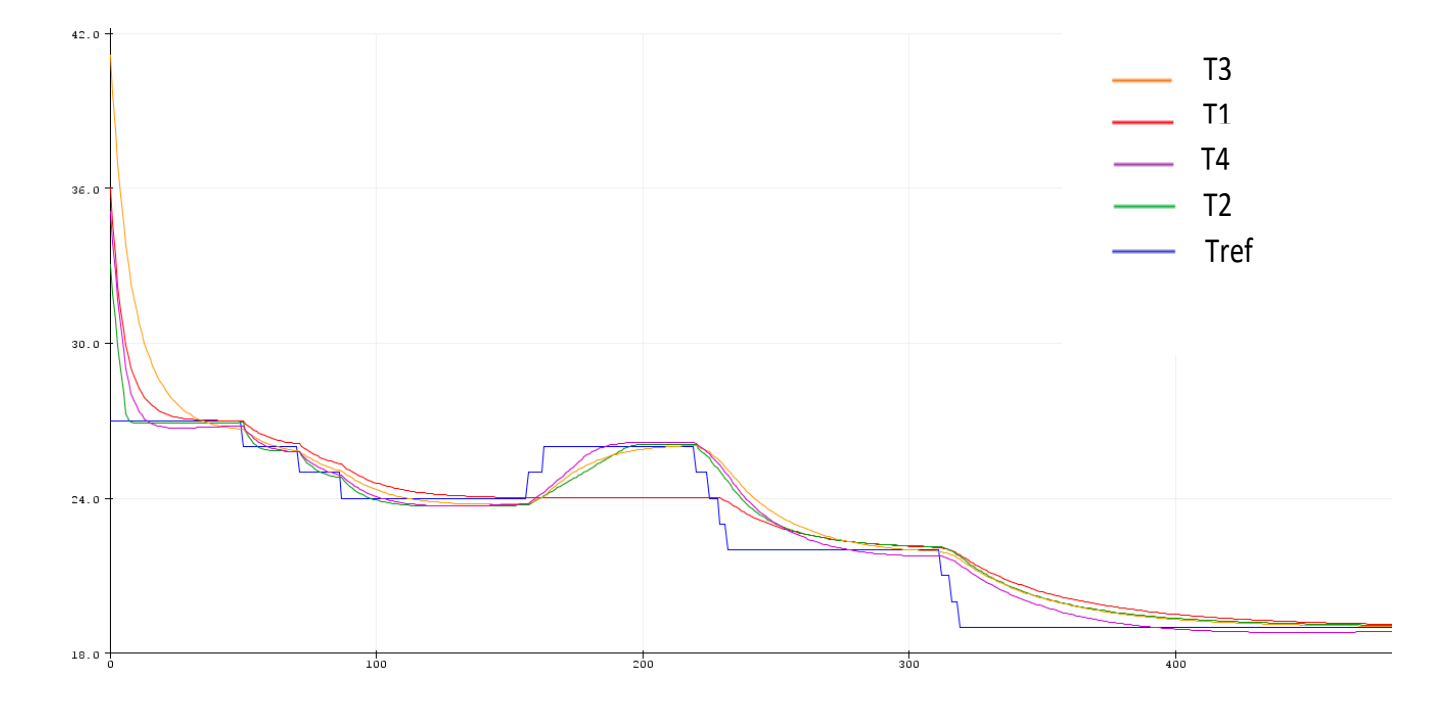

*Figura 60: Gráfica control PID Tref con potenciómetro zona 5*
**7.3.6 Zona 6**

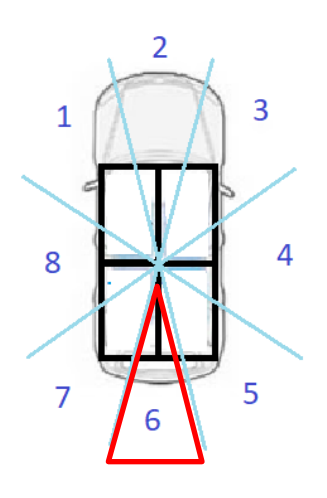

*Figura 61: Zona del Sol 6*

Para la zona 6 los habitáculos a los que afectará la luz solar serán el 3 y 4 y, por tanto, los que están libres de radiación y no controlarán cuando suba la temperatura serán 1 y 2.

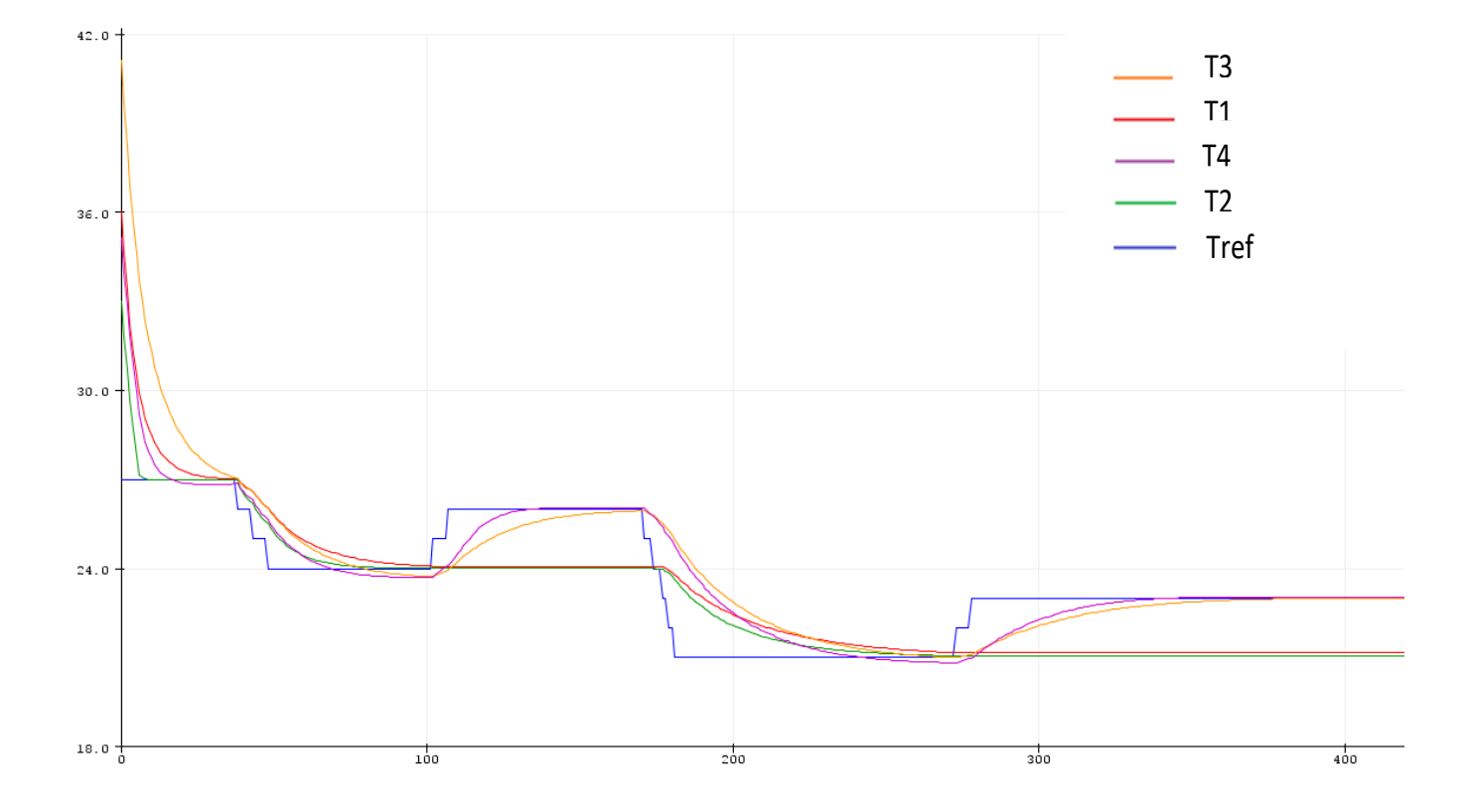

*Figura 62: Gráfica control PID Tref con potenciómetro zona 6*

**7.3.7 Zona 7** 

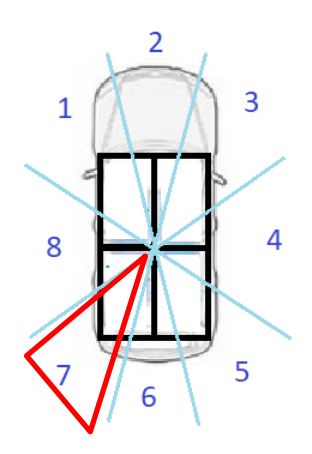

*Figura 63: Zona del Sol 7*

Para la zona 7 los habitáculos a los que afectará la luz solar serán el 1, 3 y 4 y, por tanto, el que está libre de radiación y no controlará cuando suba la temperatura será el 2.

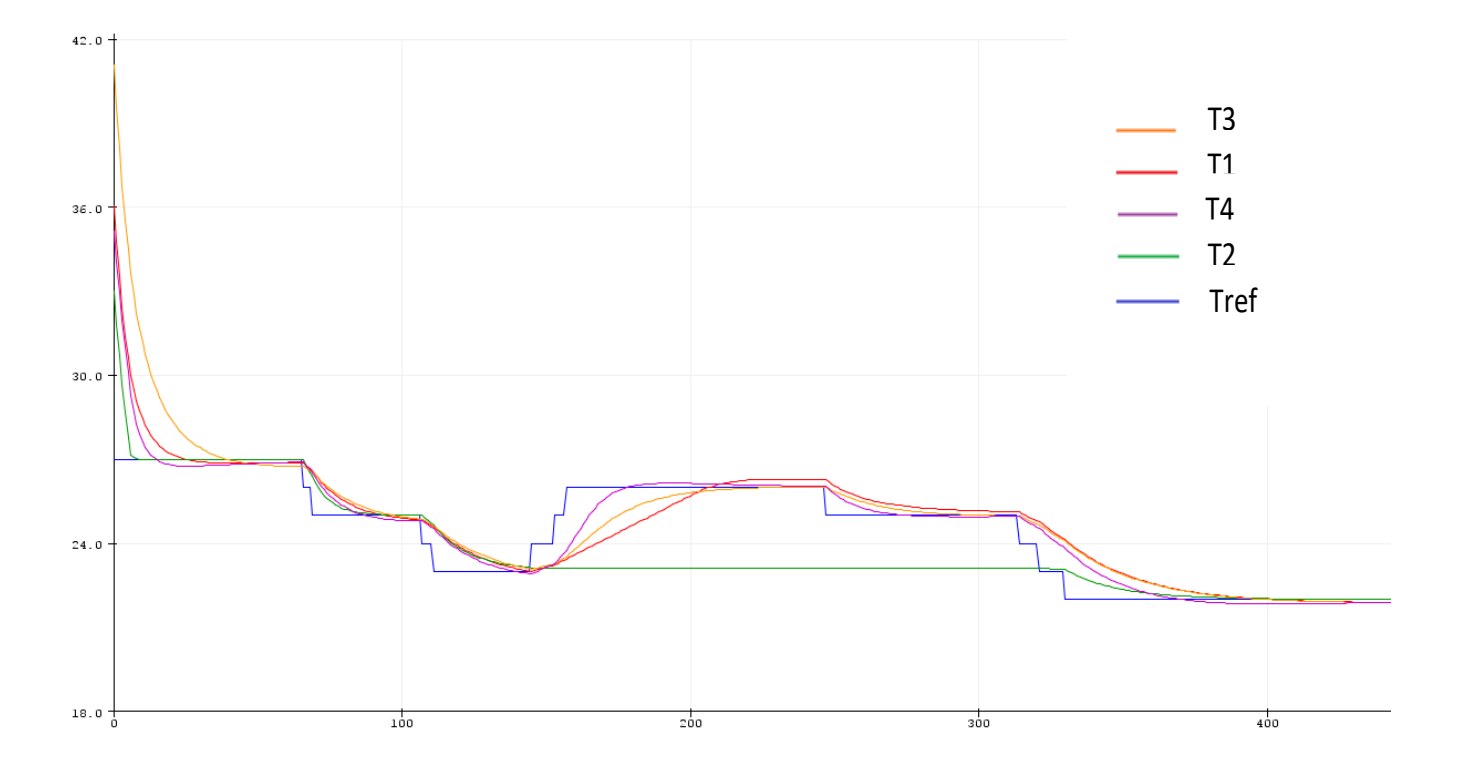

*Figura 64: Gráfica control PID Tref con potenciómetro zona 7*

## **7.3.8 Zona 8**

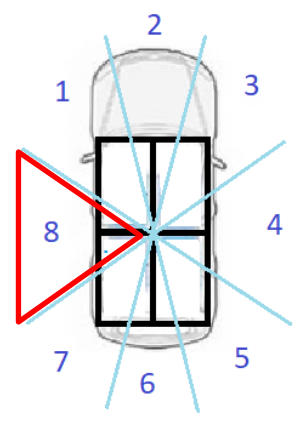

*Figura 65: Zona del Sol 8*

Para la zona 6 los habitáculos a los que afectará la luz solar serán el 1 y 4 y, por tanto, los que están libres de radiación y no controlarán cuando suba la temperatura serán 2 y 3.

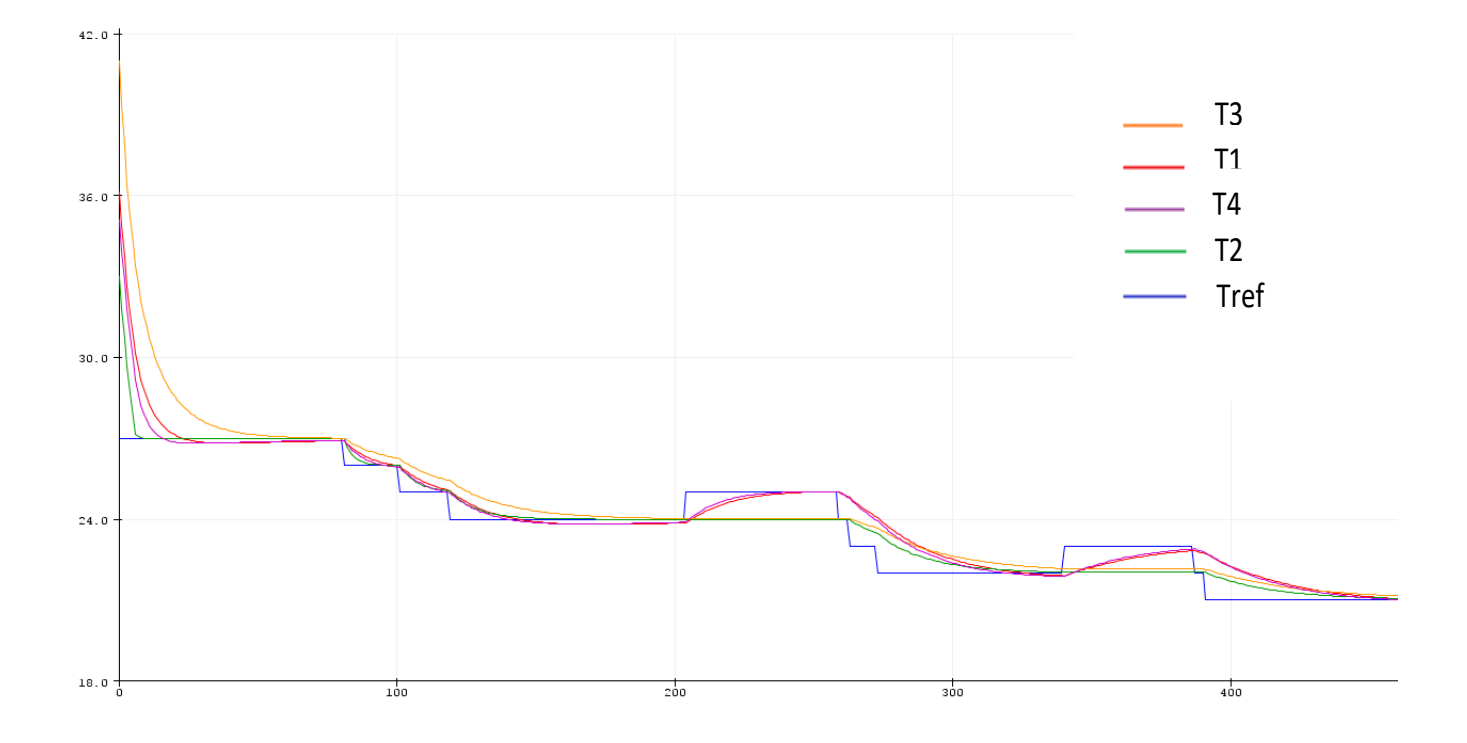

*Figura 66: Gráfica control PID Tref con potenciómetro zona 8*

## **7.4 Simulación variando zona del Sol**

Ahora se procederá a manejar el ángulo Alfa que, como se dijo en la hipótesis 5, será el que decidirá en qué posición se encuentra el Sol y será manejado con un potenciómetro. La manera en la que se configurará será la siguiente:

| $\alpha$ (°) | <b>ZONA</b> |
|--------------|-------------|
| $0 - 45$     | 1           |
| $45 - 90$    | 2           |
| $90 - 135$   | 3           |
| $135 - 180$  | 4           |
| $180 - 225$  | 5           |
| $225 - 270$  | 6           |
| $270 - 315$  | 7           |
| $315 - 360$  | 8           |

Tabla 10: Asignación valores Alfa a diferentes Zonas del Sol

De este modo, girando el potenciómetro manejaremos el parámetro Alfa y podremos situar el Sol en diferentes posiciones según el valor que le asignemos.

```
int potpin2=7;
double anguloalfa=0;
anguloalfa=((analogRead(potpin2))/2.84);
```
Conectamos el potenciómetro al pin 7 y lo asociamos a la variable que define al ángulo alfa. El valor del ángulo Alfa estará comprendido entre 0 y 1023, pero el valor máximo del ángulo para nuestro proyecto será 360º, por lo que nuestro objetivo es que este valor máximo sea 360 en lugar de 1023. Por ello, se divide el valor de anguloalfa entre 2.84 ya que es el número por el que hay que dividir 1023 para que dé un valor de 360.

Justo después se harán las distinciones de las zonas del Sol según el valor del ángulo.

```
if(anguloalfa>=0 \& anguloalfa<45){
 zonasol=1:
```
A continuación, se ha sacado por pantalla diferentes valores del ángulo Alfa moviendo el potenciómetro y apreciamos como se realiza de manera correcta la distinción de las zonas según la tabla 10.

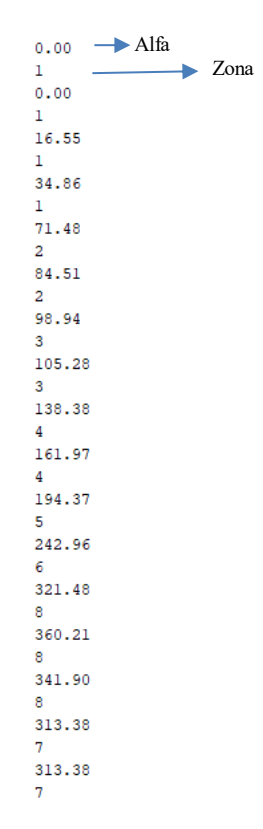

*Figura 67: Prueba valores ángulo Alfa*

Para esta simulación fijaremos el valor de Tref en 23ºC, viendo así, como afecta a la tendencia de las diferentes temperaturas de los habitáculos el hecho de ir moviendo únicamente el Sol.

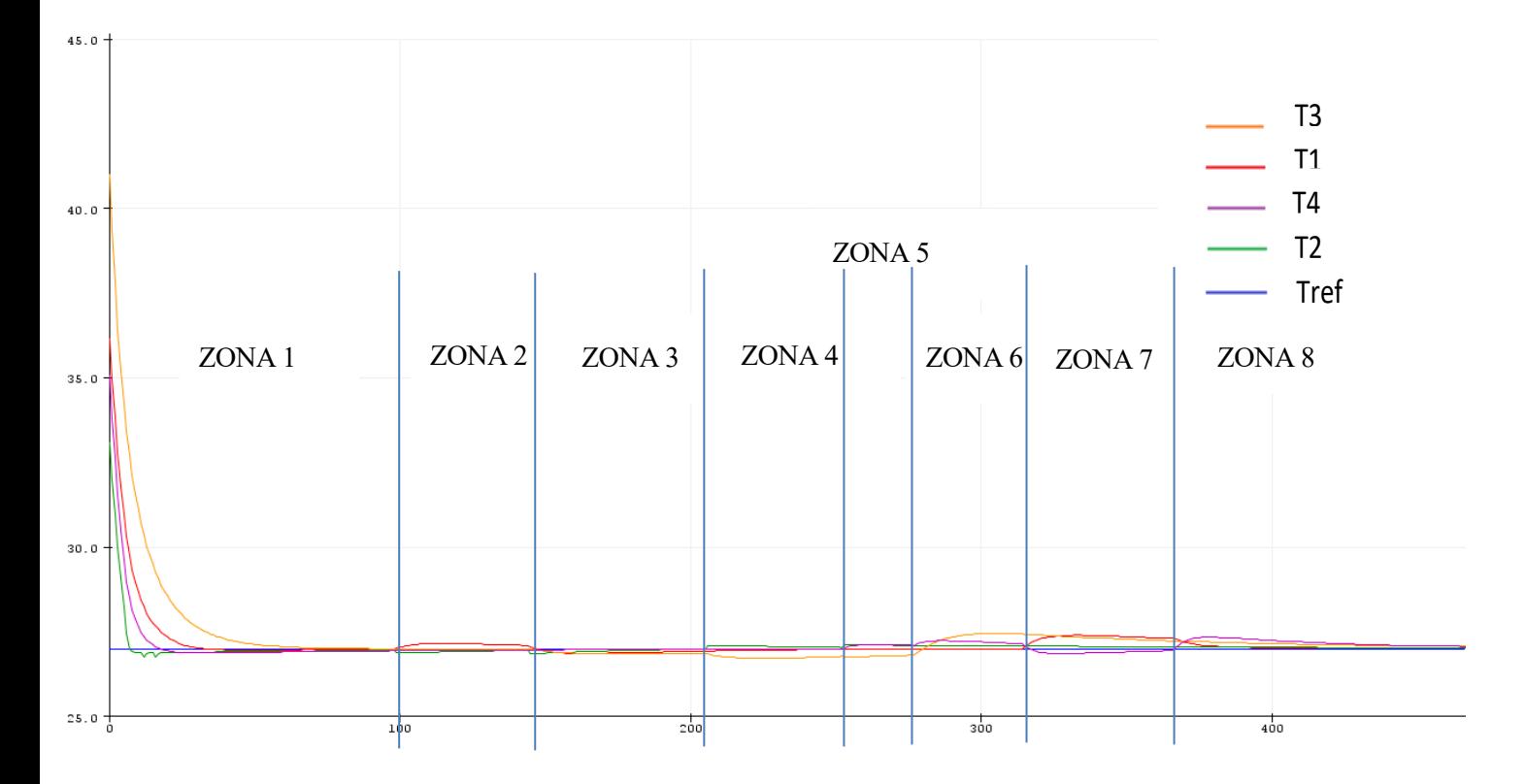

*Figura 68: Gráfica control PID Zonasol con potenciómetro*

Justo en el momento en que el Sol cambia de zona se genera un "picotazo" en algunas temperaturas. Estas temperaturas que se verán afectadas será debido a que de una zona a otra del Sol cambian el PID y por tanto sus constantes, por lo que en el régimen transitorio varía la tendencia, sin embargo, se puede apreciar como al poco tiempo dichas temperaturas vuelven a controlarse y a llegar a la temperatura deseada en el régimen permanente.

Tras la realización de este trabajo, se obtienen varias conclusiones, entre ellas:

El uso del controlador PID es una gran herramienta para este tipo de aplicaciones ya que se ha podido comprobar su robustez mediante una gran cantidad de simulaciones diferentes y distintas situaciones de partida en las que en todas se ha realizado con éxito el objetivo de llevar el habitáculo desde una temperatura determinada a la temperatura deseada por el usuario. Además, también se ha podido comprobar otro de los puntos fuertes de este controlador, que es la facilidad con la que se puede modificar su funcionamiento con el fin de lograr diferentes especificaciones que sean exigidas, como se muestra a la hora de ir modificando los parámetros uno a uno según convenga, así como se realizó en el apartado 5.3 Implementación PID.

Uno de los puntos críticos del proyecto, como se ha explicado, son los habitáculos en los que el Sol no tiene incidencia. En estos no se puede incrementar la temperatura por lo que son más vulnerables para el controlador, ya que si la tendencia de la temperatura de dichos habitáculos cayera por debajo de la deseada, no habría capacidad para levantarla y hacer que se alcance, por lo que en esos casos debe ser más cuidadosa la configuración de parámetros del PID y como se dijo en el apartado 5.3 Implementación PID, no se debe añadir parte integral, ya que lo que haría sería generar un error de offset. Así, si se quisiera subir la temperatura de estos habitáculos, habría que introducir un flujo externo de aire caliente.

Se ha podido llegar a la conclusión de que Arduino es un programa bastante fácil de usar y en el que existe mucha cantidad de información en la web para responder cualquier duda o solucionar cualquier problema que se ha podido ir interponiendo en el camino.

## **9 BIBLIOGRAFÍA**

[1] Información acerca de la programación del controlador PID en Arduino en [www.youtube.com.](http://www.youtube.com/)

[2] Información acerca del microcontrolador de Arduino e[n www.arduino.cc.](http://www.arduino.cc/)

[3] Referencias para el análisis termodinámico en *Sistema microcontrolador para el control con sensor solar del aire acondicionado de un vehículo, Alejandro Gallardo Alberola, Trabajo fin de grado, 2015.*

[4] es.wikipedia.org para la búsqueda de varias definiciones.

[5] [www.luisllamas.es](http://www.luisllamas.es/) para la búsqueda de varios conceptos de Arduino.

## **10 ANEXO**

En la carpeta adjunta en el disco del proyecto se encuentra el fichero ".ino" correspondiente del trabajo: "proyecto.ino".